**DESARROLLO DE UN PROGRAMA PARA ASIGNACIÓN DE PERSONAL MINIMIZANDO EL TIEMPO OCIOSO BASADO EN EL ALGORITMO COMSOAL A LOS MÓDULOS EN EL ÁREA DE COSTURA DE LA C.I NICOLE S.A.S. SOBRE VISUAL BASIC.**

> **ANDRÉS STEVEN OSORIO VERGARA CAROLINA CALDÓN PÉREZ**

**UNIVERSIDAD TECNOLOGICA DE PEREIRA FACULTAD DE INGENIERIA INDUSTRIAL INGENIERIA INDUSTRIAL PEREIRA**

**2013**

**DESARROLLO DE UN PROGRAMA PARA ASIGNACIÓN DE PERSONAL MINIMIZANDO EL TIEMPO OCIOSO BASADO EN EL ALGORITMO COMSOAL A LOS MÓDULOS EN EL ÁREA DE COSTURA DE LA C.I NICOLE S.A.S. SOBRE VISUAL BASIC.**

## **PROYECTO DE GRADO PRESENTADO COMO REQUISITO PARA OPTAR POR EL TÍTULO DE INGENIEROS INDUSTRIALES**

**Director**

**JORGE HERNÁN RESTREPO CORREA**

**Ingeniero Industrial, MSc. Investigación de operaciones y estadística**

**UNIVERSIDAD TECNOLOGICA DE PEREIRA FACULTAD DE INGENIERIA INDUSTRIAL INGENIERIA INDUSTRIAL PEREIRA 2013**

Nota de aceptación

Firma del presidente del jurado

Firma del jurado

Pereira, Noviembre 8 de 2013

### **DEDICATORIA**

Quiero dedicar este proyecto a mi familia por su apoyo incondicional, a mi hija que me ha llenado de esperanza en los momentos más duros, a las personas cercanas por sus consejos y aportes valiosos, finalmente a los profesores por compartir su conocimiento durante mi formación.

Carolina.

A mis padres por permitir, facilitar y ayudar a formarme como profesional y persona.

Steven.

### **AGRADECIMIENTOS**

Al Ing. M.Sc. JORGE HERNÁN RESTREPO CORREA (director del proyecto), y demás profesores, así como a nuestros compañeros estudiantes que nos acompañaron en éste proceso durante estos últimos 5 años. Al Ing. JORGE WILMAR ARROYAVE por permitirnos aplicar nuestros conocimientos en la C.I. Nicole S.A.S.

# **TABLA DE CONTENIDO**

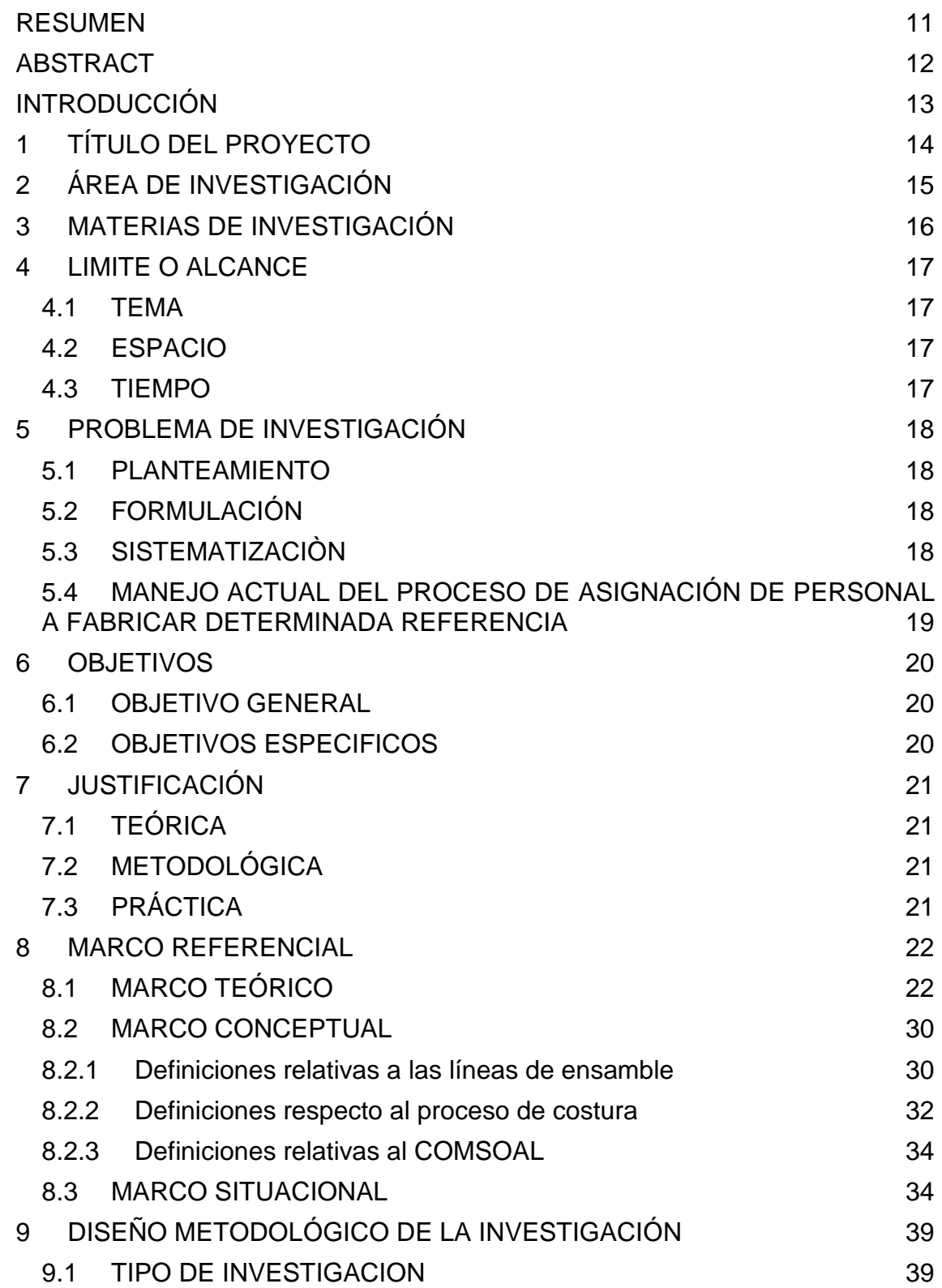

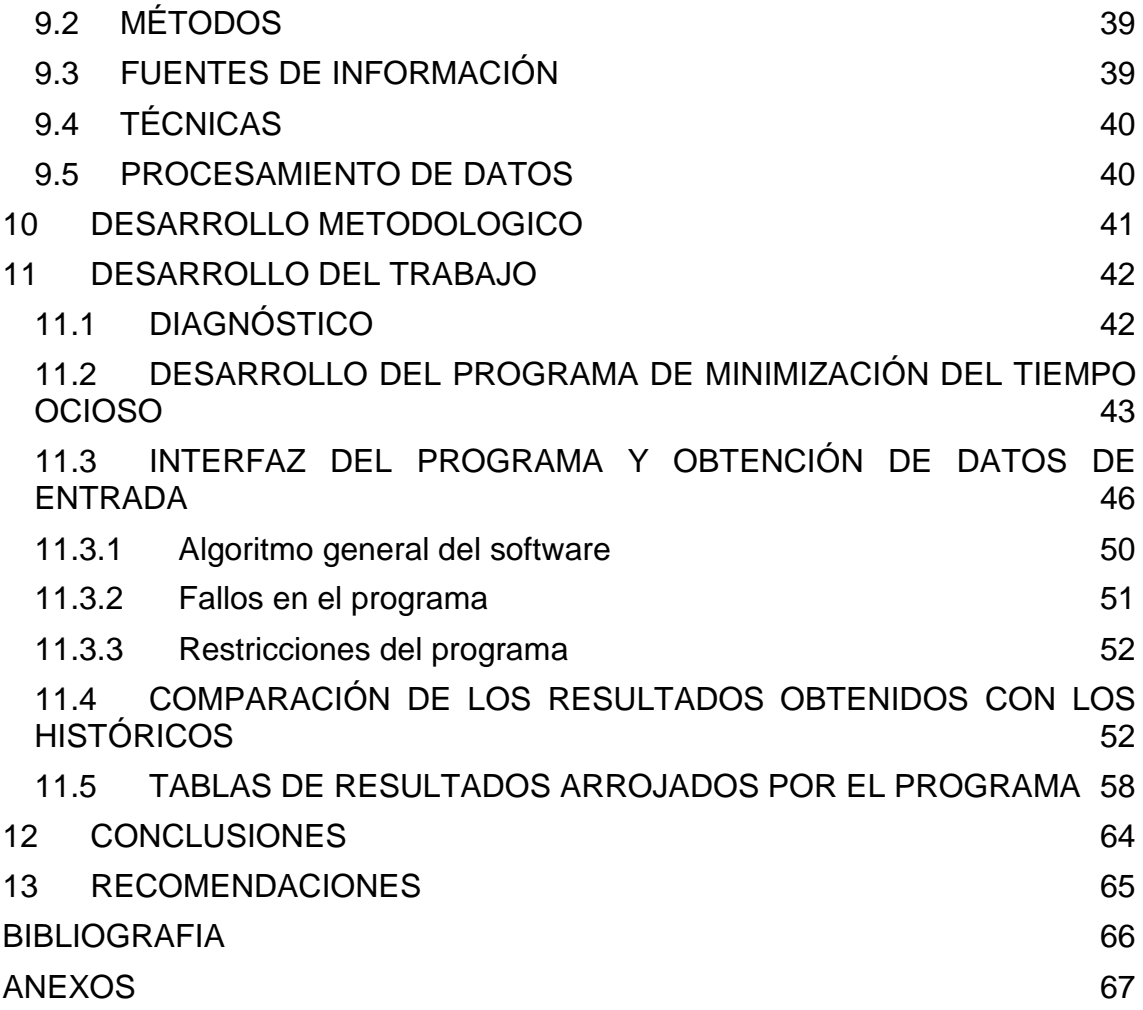

# **LISTA DE TABLAS**

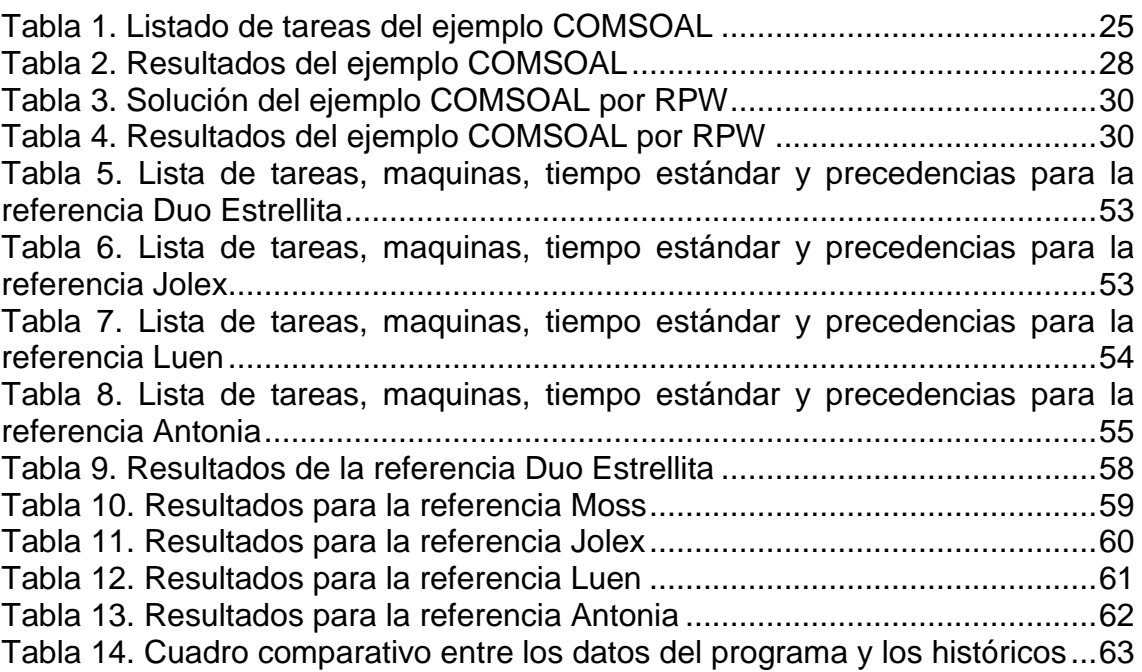

# **LISTA DE FIGURAS**

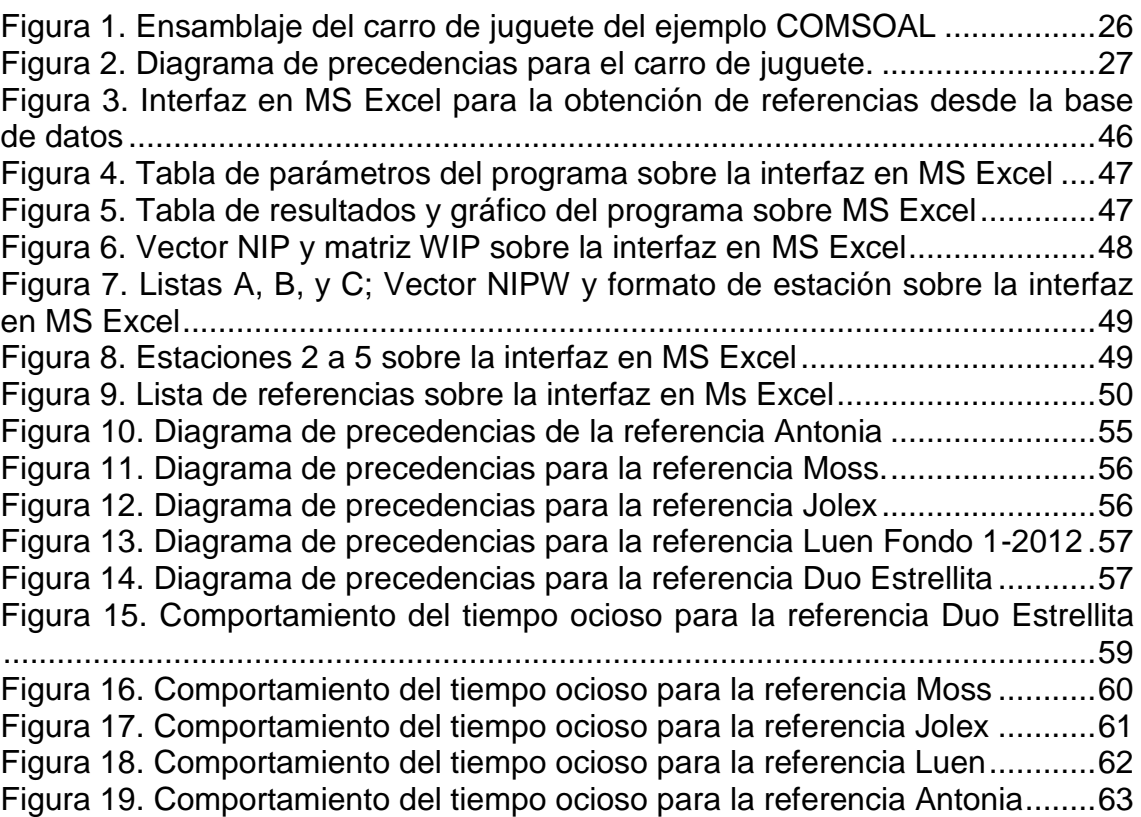

# **LISTA DE ANEXOS**

Pág

### **RESUMEN**

<span id="page-10-0"></span>En este documento se encontrara el análisis del proceso de asignación de personas a elaborar una determinada referencia en el área de costura de la C.I NICOLE S.A.S. Lo que se pretende es optimizar este procedimiento por medio de una herramienta informática que fue diseñada sobre el lenguaje de Visual Basic en donde se codifica la secuencia necesaria para el correcto funcionamiento del software; esto se montó a partir del modelo matemático del algoritmo COMSOAL, así como se apoyó en el actual procedimiento que se aplica actualmente en la empresa.

Con el algoritmo ya diseñado en Visual Basic, se toma información de la base de datos, con el propósito de tener acceso a todas las referencias en tiempo real, puesto que en ocasiones los estándares cambian por lo que realmente se quiere en la compañía es ganar velocidad a la hora de fabricar las prendas para poder disminuir el costo/min que por ende tendrá mucha incidencia en los precios de las prendas finales y de este manera se podrá competir con un mercado no solo nacional, si no también mundial, Es por esta razón que este software va a permitir obtener un menor costo/min porque como se había mencionado anteriormente va a optimizar el número de personas lo que significa que el tiempo ocioso va a disminuir y los analistas van a saber con mayor certeza que personal solicitar para determinadas referencias y fortalecer aquellas que lo requieran desde un etapa previa.

Finalmente los resultados son analizados y comparados con datos históricos, para mostrar el funcionamiento del programa y evidenciar las mejoras consecuentes a la implementación de ésta nueva herramienta.

### **ABSTRACT**

<span id="page-11-0"></span>In this document will be found the analysis of the process for assignation of people to elaborate a determined reference in the area of sewing of the C.I. NICOLE S.A.S. It is pretended to optimize this procedure by an informatics tool that was designed over the Visual Basic language where are codified the necessary sequence for the correct running of the software; this was mounted from the mathematic model of the COMSOAL algorithm, as well as it was supported of the actual procedure that is currently applied in the enterprise.

With the algorithm already designed in Visual Basic, it takes information from the database, with the purpose of having access to all the references in real time, insomuch as sometimes the standards change, thus really is wanted in the company to gain speed at the time to fabricate the clothes to low the cost/min that therefore will have much incidence in the final prices of the clothes and by that way it will be able to compete on a market not only national, but also worldwide; That is the reason in this software will allow to obtain a lower cost/min because as it was mentioned before it is going to optimize the number of people that means the idle time will low and the analysts will know more certainly how much people to request for determined references and fortify those that need them since a previous stage.

Finally the results are analyzed and compared with historical data, to show the running of the program and evidence the consequent improvements of the implementation of this new tool.

## **INTRODUCCIÓN**

<span id="page-12-0"></span>Debido al avance tecnológico que se está viviendo a nivel mundial, las empresas deben ir a la vanguardia de programas que faciliten la generación, manejo y análisis de la información, así el tratamiento de los datos se hace de una manera más rápida, confiable y menos costosa que de forma manual.

Las empresas deben estar mejorando sus procesos y procedimientos constantemente para poder competir dentro de los diversos mercados existentes.

La C.I Nicole S.A.S, pertenece al grupo Crystal Vestimundo S.A.S el cual está muy bien posicionado en el sector de la confección, por tanto los líderes de esta compañía pretenden que C.I Nicole S.A.S, siga creciendo y mejorando día a día para obtener mejores resultados y generar empleo en la región.

Con lo dicho anteriormente en este trabajo de grado se plantea una nueva herramienta informática para el desarrollo del proceso de asignación de personal a elaborar determinada referencia en el área de costura de la empresa textil Nicole S.A.S, puesto que el proceso actualmente se hace de manera manual teniendo como referencia siempre que son 12 personas a elaborar una prenda por modulo, además en algunos casos se trabaja con el personal que se cuenta y con la experiencia de referencias que se elaboran regularmente, esto sin saber de manera asertiva el óptimo de personal respecto a los estándares de cada referencia. De igual forma, para poder crear este software se necesita tener una base de datos ordenada, con todas las referencias fabricadas por la planta en el área de costura, también en el nuevo proceso es muy importante que el personal de ingeniería y producción conozcan las precedencias de cada una de las operaciones de todas las referencias.

Para poder implementar este software diseñado en el lenguaje Visual Basic, y con interfaz en Excel, es necesario que el personal esté dispuesto a implementar ésta nueva herramienta y de serlo así sea capacitado puesto que ellos son los que van a estar directamente relacionados con el programa y es importante el aporte de ideas frente a éste y poder hacer las respectivas mejoras posteriores para conseguir que el programa se adapte a las necesidades de la compañía.

# **1 TÍTULO DEL PROYECTO**

<span id="page-13-0"></span>DESARROLLO DE UN PROGRAMA PARA ASIGNACIÓN DE PERSONAL MINIMIZANDO EL TIEMPO OCIOSO BASADO EN EL ALGORITMO COMSOAL A LOS MÓDULOS EN EL ÁREA DE COSTURA DE LA C.I NICOLE S.A.S. SOBRE VISUAL BASIC.

# **2 ÁREA DE INVESTIGACIÓN**

<span id="page-14-0"></span>Las áreas en las que se desarrolla éste trabajo son las de ingeniería de la producción e investigación de operaciones, ya que se trata de un software aplicado para facilitar el proceso de asignación de personal a fabricar una determinada referencia.

# **3 MATERIAS DE INVESTIGACIÓN**

<span id="page-15-0"></span>Para asegurar un adecuado cumplimiento de los objetivos propuestos en la realización de este proyecto de investigación y certificar que los resultados obtenidos sean confiables, es preciso hacer uso de una serie de materias incluidas en el plan de estudios del programa de Ingeniería Industrial. Las asignaturas a las que se hace referencia en el presente párrafo son las siguientes:

Informática I.

Informática II.

Informática III.

Investigación de operaciones I.

Investigación de operaciones II.

Ingeniería de métodos.

Producción I.

# **4 LIMITE O ALCANCE**

<span id="page-16-0"></span>Con la el proyecto desarrollado se pretende realizar la optimización del proceso de asignación de personal a elaborar determinado tipo de referencia en el área de costura de la empresa Nicole S.A.S, mostrando a su vez el proceso que se realiza para lograr dicha modificación.

## <span id="page-16-1"></span>**4.1 TEMA**

El tema central de éste proyecto es el desarrollo de un software para balanceo de línea de los módulos del área de confección de la C.I. NICOLE S.A.S que calcule el número mínimo de operarios a emplear con el menor tiempo ocioso dados unos requerimientos de producción, para que sirva de herramienta en que pueda utilizar el analista de cada módulo para asignar eficientemente los recursos.

# <span id="page-16-2"></span>**4.2 ESPACIO**

Éste trabajo se realizará en el área de confección de la C.I. NICOLE S.A.S. que queda localizada en la calle 8 #10-225 barrio la popa en el municipio de Dosquebradas del departamento de Risaralda.

## <span id="page-16-3"></span>**4.3 TIEMPO**

Éste trabajo tendrá una duración de 3 meses incluyendo la elaboración del anteproyecto, iniciando desde el mes de Agosto con la recolección de los datos y tiempo proyectado de terminación en el mes de octubre de 2013.

# **5 PROBLEMA DE INVESTIGACIÓN**

# <span id="page-17-1"></span><span id="page-17-0"></span>**5.1 PLANTEAMIENTO**

Para el área de montajes de la C.I. NICOLE S.A.S se tiene un programa desarrollado en Microsoft Excel que calcula el número de unidades a producir dada la distribución, la eficiencia cotizada y los tiempos estándar de cada tarea para 12 personas. Allí se utiliza ésta herramienta para hacer las asignaciones de los operarios a las máquinas del módulo. Desde planeación junto con montajes se asignan referencias a los diferentes módulos, y cada vez que se cambia de referencia hay tiempos de setup. Los analistas de los módulos del área de costura por experiencia propia saben que para ciertas referencias no se requieren las 12 personas para desarrollar el trabajo que se les asigna, sino que pueden ser menos o más, y actualmente basado en el juicio de ellos se asignan personas a otros módulos que necesiten más personal. Para referencias más antiguas o de línea, ellos saben cuántas personas requieren para el trabajo que se les carga, pero con los modelos nuevos o de moda, deben empezar con los operarios que tengan a disposición en el momento y después de una continuidad, toman decisiones de pasar personas a otros módulos dependiendo del cumplimiento. Esto genera tiempos ociosos que significan pérdidas para la Empresa en cuanto se incrementa el costo/minuto.

# <span id="page-17-2"></span>**5.2 FORMULACIÓN**

¿Qué metodología se puede implementar a través de una aplicación informática que calcule el número óptimo de personas a utilizar en el módulo dada la carga de trabajo (unidades a producir), la jornada, los tiempos estándar de las tareas, la eficiencia cotizada de manera que se minimice el tiempo ocioso, y que obtenga información de la base de datos de la empresa?

# <span id="page-17-3"></span>**5.3 SISTEMATIZACIÒN**

- ¿Cómo funciona el proceso de asignación de personal a cada uno de los módulos de costura?
- ¿Cómo se puede asignar de una manera más confiable las personas a los módulos de modo que el tiempo ocioso sea mínimo?
- ¿Cómo desarrollar soluciones informáticas que permitan integrar los resultados del algoritmo con el flujo organizacional para la obtención de información que permita tomar decisiones en tiempo real?

• ¿Qué resultados se obtienen al simular el problema?

### <span id="page-18-0"></span>**5.4 MANEJO ACTUAL DEL PROCESO DE ASIGNACIÓN DE PERSONAL A FABRICAR DETERMINADA REFERENCIA**

El procedimiento que se desarrolla actualmente en la C.i Nicole S.A.S, en el área de costura para la asignación de personal a fabricar determinada referencia, se inicia desde el área de montajes en donde un analista del área, recibe la información acerca de las referencias que se van a realizar en Nicole, esta es suministrada a partir de las asignaciones de producción que se hacen a cada una de las plantas que integran el grupo Crystal S.A.S. teniendo los datos acerca de las referencias con sus respectivos estándares y eficiencias cotizadas, el analista toma el listado de operaciones y los lleva a un formato para hacer las respectivas distribuciones, es allí donde se tiene una punto de partida a fabricar cada referencia con un total de 12 personas en cada uno de los módulos, pero llevado a la realidad el analista de producción quien está a cargo de los módulos junto con el supervisor es la persona encargada de hacer la respectiva asignación de los operarios a cada una de las tareas en donde se desempeñen mejor, en ocasiones los módulos no cuentan con los 12 operarios sino con un número menor y se inicia a fabricar la referencia con el personal disponible, en ocasiones en un módulo hay más personal del que realmente se necesita y estas personas pasan apoyar otros módulos, también se hace respecto a la experiencias pasadas al fabrica la misma referencia, pero cuando se tiene una moda no se cuenta con históricos, por lo tanto en este transcurso se pierde tiempo en la producción él cual se ve reflejado con el aumento del costo/minuto de la planta.

## **6 OBJETIVOS**

## <span id="page-19-1"></span><span id="page-19-0"></span>**6.1 OBJETIVO GENERAL**

Desarrollar e implementar un software que calcule el número óptimo de personas minimizando a la vez el tiempo ocioso para los módulos del área de costura de la C.I. NICOLE S.A.S. dados los tiempos estándares de las tareas, las unidades a producir, la jornada y la eficiencia cotizada teniendo en cuenta restricciones de tipo de máquina y que esté vinculado a la base de datos de la compañía.

## <span id="page-19-2"></span>**6.2 OBJETIVOS ESPECIFICOS**

- Hacer un análisis del procedimiento utilizado actualmente para hacer la asignación de personal en los módulos del área de costura de la C.I. NICOLE S.A.S.
- Desarrollar un programa para asignar personal a los módulos del área de costuras de la C.I. NICOLE S.A.S. que minimice los tiempos de ocio dados los tiempos estándares teóricos de las tareas, la demanda, la jornada y la eficiencia cotizada teniendo en cuenta restricciones de tipo de máquina.
- Crear una interfaz montada sobre Visual Basic para obtener información de las referencias en tiempo real.
- Comparar los resultados obtenidos con los anteriores para evidenciar mejoras en el proceso.

# **7 JUSTIFICACIÓN**

# <span id="page-20-1"></span><span id="page-20-0"></span>**7.1 TEÓRICA**

La investigación propuesta busca, mediante la aplicación de la teoría y los conceptos básicos de producción, investigación de operaciones, informática e ingeniería de métodos, encontrar explicaciones y soluciones a situaciones internas del área de confección de la C.I NICOLE S.A.S, tal como es la previa asignación que realizan los analistas a los respectivos módulos de confección, este trabajo permite mejorar este proceso previo para obtener mejores resultados en el cumplimiento de la organización.

# <span id="page-20-2"></span>**7.2 METODOLÓGICA**

El problema de balanceo de línea que se plantea es multiobjetivo, donde se busca minimizar a la vez el número de personas y el tiempo ocioso. Para resolverlo se ha tomado el algoritmo COMSOAL, que arroja soluciones para el SABPL-1, es decir, minimiza el número de estaciones de trabajo. Se ha utilizado el algoritmo base de éste, pero se le han agregado restricciones de tipo de máquina. Se hacen con éste, cálculos para diferentes números de personas cuyos resultados son tabulados y graficados para con ello seleccionar la cantidad de operarios que arroje el menor tiempo ocioso. Se justifica entonces la investigación por la manera que se propone para resolver un problema mixto de balanceo de línea que presenta actualmente una industria de confecciones como lo es la C.I. NICOLE S.A.S.

# <span id="page-20-3"></span>**7.3 PRÁCTICA**

Lo que se busca al finalizar la investigación, es un software montado sobre el lenguaje Visual Basic para dar una nueva herramienta que permita al personal del área de montajes a hacer una distribución para los módulos más productiva, lo que se traduce en disminución del tiempo ocioso y por ende del costo/minuto. Se justifica la investigación ya que significa una mejora para la empresa.

## **8 MARCO REFERENCIAL**

## <span id="page-21-1"></span><span id="page-21-0"></span>**8.1 MARCO TEÓRICO**

### **Tipos de problemas de balanceo de línea**

Teniendo en cuenta los tipos de líneas, existirá un problema para resolver en cada uno, así aparece dos tipos de problemas de balanceo de línea, enunciados por Baybars<sup>1</sup>: Los SALBPS (Simple assembly line balancingproblem) o problema simple de balanceo de línea. Este es el tipo de problema de balanceo más simple y sencillo, aquí se tiene en cuenta que todas las maquinas son idénticas y pueden procesar cualquier tarea, pero las tareas no se pueden procesar en paralelo pues existen relaciones de precedencia que hacen que para que una tarea sea procesada es necesario que se procese primero otra, además los tiempos de procesamiento de las tareas son conocidos para cada máquina. Los GALBPS (General assembly line balancingproblem) o problema general de equilibrados de línea, son aquellos problemas que no están dentro de la categoría de los SALBP, este tipo de problemas se diferencian de los SALBP porque son más reales. Aquí se tienen en cuenta las estaciones en paralelo, los modelos mixtos, los tiempos de proceso variable, entre otros.

### **Clasificación de los SALBPS:**

l

Los problemas SALBPS se pueden clasificar de diferentes maneras dependiendo de su objetivo, así:

SALBP -1: El pro<sup>1</sup>blema reside en hallar una solución factible que permita minimizar el número de estaciones, dado un tiempo de ciclo. Este tipo se da cuando se va a hacer un nuevo montaje y la demanda puede ser estimada.

SALBP-2: Busca minimizar el tiempo de ciclo dado un número de estaciones fijas, aquí se supone que la línea existe.

SALBP-E: este problema busca maximizar la eficiencia de la línea, es decir busca minimizar el producto de m (número de estaciones) por c (tiempo de ciclo).

<sup>1</sup>CAPACHO, L. MORENO, R. Generación de secuencias de montaje y equilibrado de líneas. 2004.

SALBP –F: se busca una solución factible dado el tiempo de ciclo y el número de estaciones, es decir, se debe mirar si una línea funciona con m estaciones y un tiempo de ciclo c.

### **Clasificación de los GALBPS:**

Dentro de los GALBPS se identifican cuatro tipos que son los más utilizados:

UALBP (Problemas de equilibrado de línea tipo U): Este tipo de problema se destaca por utilizar líneas de ensamble tipo U, donde se pueden trabajar dos productos en diferentes puntos de la línea. Estos a su vez se clasifican dependiendo de algunas variables de decisión como:

UALBP 1 (Minimiza el número de estaciones)

UALBP 2 (Minimiza el tiempo de ciclo)

UALBP E (Maximiza la eficiencia de la línea)

MALBP (Problema de equilibrado de línea de modelos mixtos): En estos problemas se considera diferentes modelos de un mismo producto, teniendo en cuenta conjuntos de tareas comunes para todos los modelos. Los MALBP también se clasifican en MALBP 1, MALBP 2 y MALBP E.

RALBP (Problema de equilibrado de líneas robotizadas): En este tipo de problema existe una combinación entre la asignación de tareas y la asignación de un grupo de robots a las estaciones de trabajo, con el fin de optimizar los recursos de la línea.

MOALBP (Problema de equilibrado de líneas con objetivos múltiples): Los MOALBP tienen en cuenta objetivos múltiples como por ejemplo minimizar el número de estaciones y el coste. Rekiek (2002, Pg 163-174) dice que la mayoría de problemas de equilibrado de línea presentan objetivos múltiples.

Enfoques del balanceo de línea: Tres enfoques básicos para encontrar una solución:

Método de generación aleatoria solución Basic – COMSOAL.

Clasificado heurístico Peso Posicional – Se pueden encontrar buenas y rápidas soluciones.

Supuestos: Se sabe el tiempo de ciclo requerido, secuenciación restricciones y horarios de tareas.

### **COMSOAL.**

COMSOAL, un acrónimo para un método de equipo de secuenciación de operaciones de líneas de montaje, es un método de equilibrio de las grandes cadenas de montaje de la máquina de ritmo complejas. Básicamente, por medio de un ordenador digital de alta velocidad, los datos incluidos en la muestra se utiliza para Monte- Carlo de simulación de los diseños propuestos.

La aproximación del COMSOAL usa un sistema de guardado de registros sencillo que permite un gran número de posibles secuencias para ser examinadas rápidamente. Las secuencias son generadas seleccionando aleatoriamente entre las tareas disponibles y colocando dicha tarea como siguiente en la secuencia. Nuevas estaciones de trabajo con abiertas cuando se necesiten. Se le hace seguimiento de las tareas recibidas, tareas no asignadas, tiempo ocioso acumulado en la actual solución, y el tiempo disponible en la estación de trabajo. Solo las tareas que satisfacen todas las restricciones se consideran en cada paso. La secuencia es descartada tan pronto como se supera el número de puestos de trabajo en la mejor solución del momento (límite superior). si una secuencia es generada que sea mejor que la anterior, ésta es guardada y el límite actualizado.

### **Procedimiento COMSOAL**

- 1. Establecer  $x = 0$ , UB =  $\infty$ , C = tiempo de ciclo, c = C.
- 2. Inicie la nueva secuencia: Establecer  $x = x +1$ ,  $A = CT$ . NIPW (i) = NIP (i).
- 3. Factibilidad de precedencia: Para todos, si NIPW (i) = 0, i añadir a B.

4. Factibilidad de tiempo: Por todo si i Î B, si ti ≤ c, i añadir a F. Si F vacía, Paso 5, de lo contrario el paso 6.

5. Nueva estación de Apertura: IDLE IDLE =  $+ c$ . C = C. Si

6. IDLE> UB vaya al paso 2, de lo contrario el paso 3.

7. Seleccionar Tarea: Establecer m = tarjeta {F}. Aleatoriamente generar RN proveniente de U  $(0,1)$ .  $i = [m, RN]$  èsima tarea de F. Retire i  $*$  de A, B, F. c = c - ti \*. Por todo i  $\hat{I}$  WIP (i \*), NIPW (i) = NIPW (i) - 1. Si A vacío, vaya al paso 7, de lo contrario vaya al paso 3.

8. Finalización secuencia: IDLE IDLE = + c. Si IDLE ≤ UB, UB = IDLE y el calendario tienda. Si  $x = X$ , detener, de lo contrario vava al paso 2.

### **Ventajas del COMSOAL**

La técnica es relativamente fácil de programar, se encuentra rápidas soluciones.

Entre mayor es el esfuerzo computacional gastado, mejor será la solución esperada.

La idea básica se puede aplicar a muchos problemas de decisión, el único requisito es que podemos construir soluciones de forma secuencial y evaluación de la función se puede realizar para clasificar las soluciones candidatas.

#### **Ejemplo de COMSOAL.**

<span id="page-24-0"></span>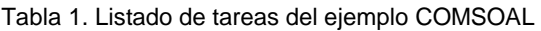

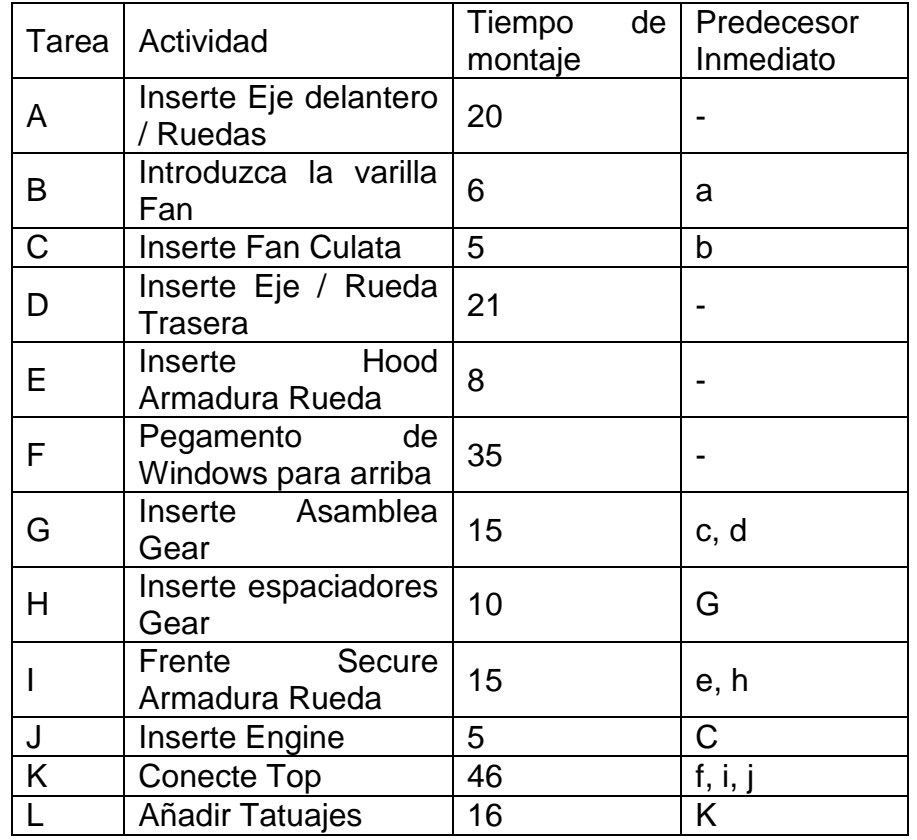

Fuente: ASKIN, Ronald G. STANDRIDGE, Charles R. Modeling and analysis of manufacturing systems. New York: John Wiley & sons INC. 1993, p. 40.

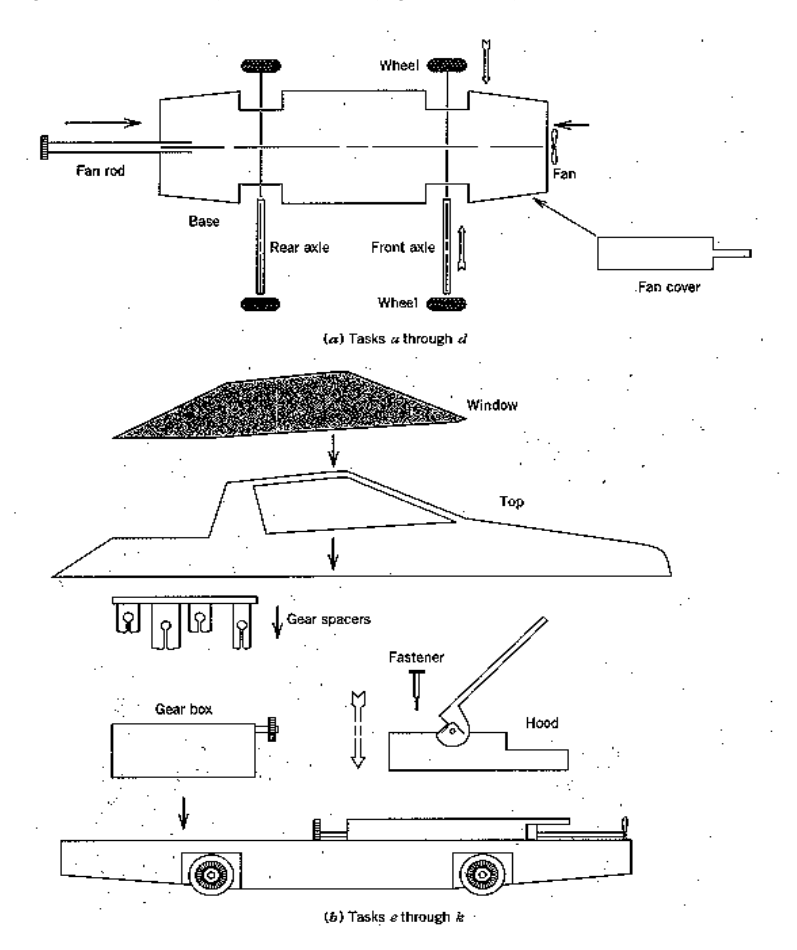

<span id="page-25-0"></span>Figura 1. Ensamblaje del carro de juguete del ejemplo COMSOAL

Fuente: ASKIN, Ronald G. STANDRIDGE, Charles R. Modeling and analysis of manufacturing systems. New York: John Wiley&sons INC. 1993, p. 41.

#### Datos conocidos:

Dos turnos de 4 horas, 4 días a la semana, se utilizarán para el montaje.

Cada turno recibe dos descansos de 10 minutos.

Tasa de producción prevista de 1.500 unidades / semana.

No existen restricciones de zonificación.

## **Solución del ejemplo**

Estructura de precedencia del modelo del carro de juguete:

<span id="page-26-0"></span>Figura 2. Diagrama de precedencias para el carro de juguete.

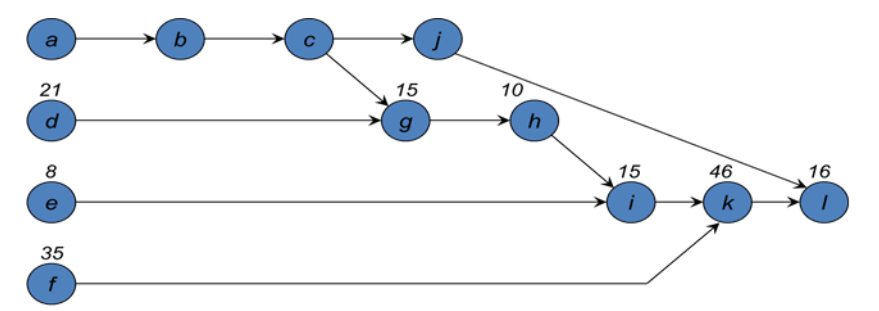

Fuente: ASKIN, Ronald G. STANDRIDGE, Charles R. Modeling and analysis of manufacturing systems. New York: John Wiley & sons INC. 1993, p 42.

 $C=\frac{1 \text{ semana}}{1500 \text{ unidades}}$  x4  $\frac{\text{dias}}{\text{semanas}}$  x2  $\frac{\text{cambios}}{\text{dias}}$  x220  $\frac{\text{minutos}}{\text{cambios}}$  = 1.17  $\frac{\text{minutos}}{\text{unidades}}$ 

Para satisfacer la demanda se usa un  $C = 70$  segundos. Inicialmente hay cuatro posibles tareas a, d, e o f. Se generaun número aleatorio entre 0 y 1. En éste caso es de 0,34. R está en el segundo cuadrante y d es la segunda, es colocada primera. Se Continúacon la generación aleatoria hasta completar la programación. Después de asignar las 12 tareas se obtiene una solución factible con 4 estaciones de trabajo. Una comprobación rápida del límite inferior muestra:

$$
K^0 = \left| \sum_{r=a}^{l} t_r / C \right| = \left[ 202 / 70 \right] = 3
$$

Sin embargo, pueden existir mejores soluciones.

#### **Resultados de la secuencia:**

|                |                      | Lista        |                |                          | <b>Tareas</b> | Estación    |
|----------------|----------------------|--------------|----------------|--------------------------|---------------|-------------|
|                | Paso   Lista A       | B            |                | Lista F $ U(0,1) $       | seleccionadas | (T. ocioso) |
|                |                      | a, d,        | a, d, e,       |                          |               |             |
| $\mathbf 1$    | A través de l        | e, f         |                | 0.34                     | d             | 1(49)       |
| $\overline{2}$ | A través de I, -d    | a, e, f      | a, e, f        | 0.83                     | f             | 1(14)       |
|                | a, b, c, e, g, h, i, |              |                |                          |               |             |
| $\mathfrak{S}$ | j, k, l              | a, e         | $\mathbf e$    |                          | e             | 1(6)        |
|                | a, b, c, g, h, i, j, |              |                | Estación                 |               |             |
| $\overline{4}$ | k, I                 | a            | $\overline{a}$ | Abierta                  |               |             |
|                | a, b, c, g, h, i, j, |              |                |                          |               |             |
| $\overline{4}$ | k, I                 | a            | a              |                          | a             | 2(50)       |
|                | b, c, g, h, i, j, k, |              |                |                          |               |             |
| $\sqrt{5}$     |                      | b            | b              |                          | b             | 2(44)       |
| $\overline{6}$ | c, g, h, i, j, k, l  | $\mathbf{C}$ | C              |                          | C             | 2(39)       |
| $\overline{7}$ | g, h, i, j, k, l     | g, j         | g, j           | 0.21                     | g             | 2(24)       |
| 8              | <u>h, i, j,</u> k, l | <u>j, h</u>  | <u>h, j</u>    | 0.42                     | h             | 2(14)       |
|                |                      |              |                | Estación                 |               |             |
| 9              | i, j, k, l           | i, j         |                | Abierta                  |               | 2(9)        |
|                |                      |              |                | Estación                 |               |             |
| 10             | i, k, l              |              |                | Abierta                  |               |             |
| 10             | i, k, l              |              | i.             |                          | i             | 3(55)       |
| 11             | k, I                 | k            | k              | $\overline{\phantom{a}}$ | k             | 3(9)        |
|                |                      |              |                | Estación                 |               |             |
| 12             |                      |              |                | Abierta                  |               |             |

<span id="page-27-0"></span>Tabla 2. Resultados del ejemplo COMSOAL

Fuente: ASKIN, Ronald G. STANDRIDGE, Charles R. Modeling and analysis of manufacturing systems. New York: John Wiley&sons INC. 1993, p 42.

#### **Heurística de Clasificado por Pesos Posicionales.**

Una tarea se da prioridad basado en el tiempo de montaje acumulativa asociada con sí mismo y sus sucesores.Las tareas se asignan a este fin de la estación de trabajo viable el número más bajo.Tiempo de montaje restante acumulada limita el número de estaciones de trabajo requeridas.

Ilustra las heurísticas, de un solo paso codiciosos.Procedimiento requiere cálculo de peso posicional PW (i) de cada tarea.Sea S (i)  $\rightarrow$  Conjunto de los sucesores de tareas i.

Ejemplo,  $j \in S$  (i) significa j no puede comenzar hasta que se haya completado.

Computar  $PWI = ti +$  $\sum_{r \in S(i)} t_r$  Tareas ordenadas de tal manera que i <r da a entender que no  $\in$  S (r).

Tarea r es entonces miembro del S (i) sólo si existe una relación de inmediato sucesor de i a r.

Sucesores inmediatos es (i) se conocen a partir de la inversa de la IP (i) las relaciones.

Grupo de pedido: Para todas las tareas  $i = 1, ..., N$  computar PW (i). Ordenar (rango) tareas por no creciente PW (i)

Asignación de tareas: Para tareas clasificados i =, ..., N asigno la tarea i, primera estación de trabajo factible.

Las restricciones de precedencia: asignación a cualquier estación de trabajo al menos tan grande como aquella a la que se asignan sus predecesores.

Se utiliza el mismo ejemplo anterior para mostrar el funcionamiento de ésta heurística.

### **Solución del ejemplo por RPW (RankedPositionalWeight).**

Peso posicional calculado sobre la base de la estructura de precedencia

 $PWI = its task time = 16$ 

 $PWK = tk + PW = 46 + 16 = 62$ 

 $PW$ j = tj + PWk = 5+62 = 67

| Tarea | <b>PW</b> | Jerarquia PW   |
|-------|-----------|----------------|
| Α     | 138       | И              |
| B     | 118       | 3              |
| C     | 112       | 4              |
| D     | 123       | $\overline{2}$ |
| Е     | 85        | 8              |
| F     | 97        | 6              |
| G     | 102       | 5              |
| Н     | 87        | 7              |
|       | 77        | 9              |
| J     | 67        | 10             |
| Κ     | 62        | 11             |
|       | 16        | 12             |

<span id="page-29-2"></span>Tabla 3. Solución del ejemplo COMSOAL por RPW

Fuente: ASKIN, Ronald G. STANDRIDGE, Charles R. Modeling and analysis of manufacturing systems. New York: John Wiley&sons INC. 1993, p 44.

Orden de asignación está dada por la clasificación.

Tarea a asignar a la estación 1.

c - ta = 70-20 = 50 segundos por jugarse en la estación 1.

Siguiente Asignar tareas d

50-21 = 29 segundos por jugarse en la estación 1.

<span id="page-29-3"></span>Tabla 4. Resultados del ejemplo COMSOAL por RPW

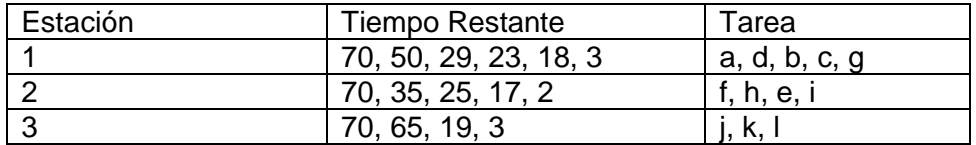

Fuente: ASKIN, Ronald G. STANDRIDGE, Charles R. Modeling and analysis of manufacturing systems. New York: John Wiley & sons INC. 1993, p 44.

### <span id="page-29-0"></span>**8.2 MARCO CONCEPTUAL**

#### <span id="page-29-1"></span>**8.2.1 Definiciones relativas a las líneas de ensamble**

CARGA DE TRABAJO: es el conjunto Sk de tareas asignadas a la estación k.

DIAGRAMAS DE PRECEDENCIA: se usan para representar las relaciones de precedencia.

EFICIENCIA: Es la relación existente entre el vector insumos (cantidad, calidad, espacio y tiempo) y el vector productos, durante el subproceso estructurado, de conversión de insumos en productos.

EQUILIBRADO DE LÍNEAS :el equilibrado de líneas busca asignar mejor los recursos de que se dispone en un proceso de manufactura a través de una buena distribución de las tareas en un determinado número de estaciones, se pueden considerar diferentes circunstancias a la hora de solucionar un problema de este tipo como por ejemplo un número mínimo de estaciones o un mínimo tiempo de ciclo en el que se puede realizar una tarea o varias de ellas por supuesto teniendo en cuenta las relaciones de precedencia entre estas, si es que existen.

ESTACIÓN: es la parte k de la línea de montaje en donde se ejecutan las tareas; pueden estar compuestas por un operador (humano o robotizado), cierto tipo de maquinaria y equipos o mecanismos de proceso especializados.

RELACIONES DE PRECEDENCIA: están definidas por las restricciones sobre el orden en el cual las operaciones pueden ser ejecutadas en la línea de montaje. De esta forma, una tarea no puede procesarse hasta que no se hayan procesado todas las que le preceden de forma inmediata.

RESTRICCIONES: es cualquier elemento que evita que una organización genere ganancias, dentro de estas se encuentran dos tipos:

Las restricciones físicas: son aquellas que tienen que ver con el mercado, las personas, materiales, piezas o maquinas.

Las restricciones de política: son aquellas que tratan de reglas, procedimientos y sistemas de evaluación.

TAREA: es una unidad de trabajo indivisible j que tiene asociado un tiempo de proceso tj.

El trabajo total requerido para manufacturar un producto en una línea se divide en un conjunto de n tareas

 $V = \{1,...,i,...,n\}$ .

TIEMPO DE CADA ESTACIÓN: es la suma de los tiempos de todas las tareas asignadas a una estación:

TIEMPO DE CICLO (C): es el tiempo disponible en cada estación para

Completar las tareas asignadas para una unidad de producto. Puede ser el tiempo máximo o el tiempo promedio disponible para cada ciclo de trabajo.

TIEMPO DISPONIBLE EN LA ESTACIÓN: es el tiempo que queda en la estación, después de asignar una o varias tareas, sin exceder el tiempo de ciclo.

TIEMPO OCIOSO: es la diferencia entre el tiempo de ciclo y el tiempo de estación:

 $c - t(S_k)$ .

TIEMPO MUERTO TOTAL O DEMORA DEL BALANCE: es la cantidad total de tiempo ocioso en la línea, debido a una asignación desigual de las tareas en cada estación.

D = m .C-  $\sum_{i=1}^{n}$  ti

#### <span id="page-31-0"></span>**8.2.2 Definiciones respecto al proceso de costura**

REFERENCIA O ESTILO: Nombre asignado a una prenda al momento de ser realizado el diseño. Este nombre lo conserva durante toda la cadena de abastecimiento, desde la proyección de unidades a producir hasta la entrega al cliente final en los puntos de venta.

BONGO: Unidad de empaque en la que se consolidan todos los materiales necesarios para la confección y despacho de la prenda.

PRODUCCIÓN: Cantidad de unidades confeccionadas por la empresa de todas las referencias o estilos que maneja, el dato puede corresponder a un día, semana o mes.

DIAGNÓSTICO: Describir las características de algún sistema o cosa observada.

COSTURA: Subcentro del proceso productivo en el cual se transforma la materia prima y se convierte en producto terminado

ESTILOS DE LÍNEA: Referencias que manejan un alto volumen de unidades, generalmente se confeccionan durante todo el año.

ESTILOS DE MODA: Referencias de diseños nuevos que se producen dependiendo de la época del año.

MODULO: grupo de personal capacitado, que están ubicados en determinados puestos de trabajo para realizar una determinada referencia.

VISUAL BASIC: Es un lenguaje de programación dirigido por eventos, desarrollado por Alan Cooper para Microsoft, a través de su editor se construyen macros con diferentes códigos que ejecutan tareas y procedimientos.

DISTRIBUCIÓN: Es el espacio comprendido de un determinado proceso, donde están ubicadas la maquinaria necesaria para fabricar cierto producto, esta es plasmada de forma teórica la cual representa el plano para poder hacer las instalaciones requeridas.

ESTÁNDAR: Es el tiempo requerido por un trabajador calificado para realizar una determinada tarea.

DEMANDA: son las unidades de productos requeridas por un cliente en un determinado tiempo.

OPERARIO: Es una persona calificada que ejerce determinadas tareas, para la producción de una referencia.

LÍDER: Es un operario con gran capacidad de liderazgo y su desempeñó en su labor está por encima del promedio.

ANALISTA: persona altamente capacitada en un determinado proceso productivo la cual desempeña un control del mismo y hace las respectivas mejoras cuando se requiere.

SUPERVISOR: Es una persona con un fuerte conocimiento, que trabaja junto con el analista para mejorar los procesos, ejerciendo mas el control desde la parte administrativa.

SEGUIMIENTO: Es un archivo de Excel que maneja la empresa Nicole S.A.S para poder ejercer un control diario, donde se tienen los respectivos módulos, referencias, estándares, eficiencias (real, compromiso), número de personas, unidades de compromiso, unidades reales, y cumplimiento (real, compromiso).

CUMPLIMIENTO: Es la capacidad de respuesta de una empresa para entregar en los plazos establecidos en la negociación con los clientes.

### <span id="page-33-0"></span>**8.2.3 Definiciones relativas al COMSOAL**

COMSOAL: por sus siglas en ingles "Computer Method of sequencing operations for an assembly line". Es un método computarizado que permite asignar tareas a las estaciones de trabajo, realizando cientos de iteraciones y entregando la mejor solución en poco tiempo.

HEURÍSTICA: la palabra heurística como tal se refiere específicamente al poder que tiene un sistema de adaptarse a las condiciones del entorno e innovar de manera eficiente para sus propósitos finales.

La heurística se basa fundamentalmente en métodos de carácter exploratorio para resolver un problema en particular en los cuales las soluciones se obtienen gracias al trabajo logrado para obtener un resultado final, no obstante la solución no es necesariamente la óptima como en los métodos exactos, sino que puede ser una solución aproximada.

LISTA A: lista de tareas con sus tiempos de operación, tareas predecesoras y número de predecesoras.

LISTA B: conjunto de tareas de la lista A, que tienen cero predecesoras.

LISTA C: son las tareas de la lista B, que cumplen con el tiempo de ciclo, si está completo o con el tiempo disponible en la estación.

## <span id="page-33-1"></span>**8.3 MARCO SITUACIONAL**

C. I. NICOLE S.A.S. Es una planta de confección ubicada en la ciudad de Dosquebradas en el sector industrial, pertenece al grupo Vestimundo S.A, en esta planta se fabrican prendas con tejido de punto para las marcas Gef, Baby fresh y Punto blanco, produciendo desde gorros para bebe hasta sweaters con un amplio portafolio de productos y objetivos claros para crear valor a sus

creaciones, satisfacción al cliente y generar recursos para toda la organización y sus empleados.

Para llevar a cabo el proceso productivo en la fábrica se cuenta con áreas que se encargan de administrar sus recursos y trabajar en conjunto con las demás áreas en pro de los objetivos organizacionales, algunas de estas se explican de forma general a continuación.

Planeación: Es el área donde se asigna de acuerdo a un conjunto de prioridades y requerimientos del centro de distribución y las remisiones enviadas desde Medellín y Marinilla a la planta, la producción de la fábrica se asigna teniendo en cuenta las capacidades de los módulos en los diferentes estilos que se confeccionan en la planta ya sean estos de línea o de moda, el tiempo que estos tienen de continuidad y el tiempo necesario para producir y cumplir con los requerimientos.

Producción e ingeniería: Para llevar a cabo la producción de prendas se debe tener en cuenta un gran número de variables importantes para garantizar un proceso productivo eficiente que optimice los recursos humanos, materias primas, maquinaria y equipos, herramientas y demás recursos que se deben medir para saber con qué se está produciendo y cuáles son los costos que se tienen en el proceso productivo.

En el área de producción e ingeniería se inicia un día laboral con información previamente suministrada por el área de planeación mediante asignaciones de trabajo a los diferentes módulos de la planta de confección de C.I Nicole S.A.S que se encuentra resumida en un libro de Excel (reporte de bongos). Seguidamente esta información es analizada por analistas de ingeniería y supervisoras de producción que de la mano coordinan los procesos productivos de los módulos que tienen a su cargo. Partiendo de un compromiso diario que se realiza entre analista supervisor y cada uno de los módulos; esta información queda plasmada en un libro de Excel (seguimiento diario de producción), Este libro es fundamental para crear un aproximado de la producción diaria de la planta (meta producción diaria) en la que interviene una gran cantidad de variables que dan como resultado una eficiencia y compromiso productivo por cada uno de los módulos y en general de la planta.

Algunas de las variables son la cantidad de personas que se encuentran en un módulo de producción, referencia y/o tipo de prenda que se está produciendo y los minutos que se requieren para dicha producción con un número determinado de personas. Para mejorar el proceso productivo dentro de un módulo se trabaja con distribuciones modulares para cada referencia en las que se puede observar la cantidad de personas requeridas, maquinaria, ubicación de la maquinaria, numero de tareas que puede realizar una persona en una hora laboral, tiempos de cada tarea, eficiencia cotizada para la referencia que aparece en dicha distribución y unidades por hora que se deben producir para dar como resultado unidades producidas diariamente con su determinada eficiencia y compromiso, que después es analizado y evaluado para saber si cumple con lo establecido por el grupo Vestimundo S.A. Con base a esta información se determinan los días necesarios para terminar una

referencia mediante cuotas de producción que se ingresan al reporte de bongos que es la información con al que el área de montajes planea sus tareas.

Montajes: Su herramienta base para armar montajes o empalmes que se deben realizar en la planta son el reporte de bongos donde se puede conocer cuántos días de trabajo tiene un módulo para terminar una referencia y posteriormente pasar a otra en la cual el montaje o empalme se encuentre listo para iniciar con la nueva referencia con el fin de no tener horas en cero de producción por dicho cambio.

El are de montajes de la empresa cuenta con ozis, mecánicos y patinadores que trabajan en conjunto para buscar maquinas en la planta o estambay que estén disponibles para iniciar con la distribución de las maquinas que crearan el montaje, los mecánicos se encargan de acondicionar las maquinas junto a los ozis que también están encargados de dar inducción a los operarios del módulo acerca de las operaciones que se deben realizar y cuál es el producto final que debe surgir de cada operación y bajo qué estándares de calidad; el tiempo de estos montajes depende en gran parte del tipo de máquinas que sean requeridas para realizar las tareas y el número de tareas requeridas para realizar una prenda.

GBI (gran bodega de insumos): Es la bodega de la planta donde se recibe materia prima e insumos en recipientes (bongos) se almacenan y se distribuyen para la planta para el modulo que previamente planeación halla estipulado.

La materia prima de una referencia entra en recipientes conocidos como bongos en los que se encuentra tela cortada, hilos, hilazas, sesgos, botones, cierres, broches y diferentes materiales que la referencia requiera estos materiales se distribuyen el GBI dependiendo de los requerimientos de las referencias, algunos bongos pasan directamente al área de costura y otros primero al área de preparación para minimizar el número de tareas que ingresan a costura y reducir el tiempo de producción en esta; para la materia prima sesgos, hiladillos, hilos e hilazas se hace un consumo para cada referencia para que en GBI se realice una distribución y suministro adecuado para el numero de prendas que se debe construir reduciendo los desperdicios y que esto finalmente se vea reflejado no solo en el costo final de producción, sino que además se garantice que los materiales son suficientes para las prendas requeridas y los módulos no tengan que dejar de producir por falta de materiales y finalmente no se puede cumplir con los plazos de producción.

Control de inventarios: Esta área se encarga de leer la producción de los módulos de la planta, cerrar las referencias cuando se encuentren completamente terminadas con base a esta información se sabe cuántas unidades la planta produce, esta información se almacena en el sistema y mediante un kardex y se descuenta a lo que se tenía en el reporte de bongos actualizando todos los días la producción que está pendiente por producir, la que está lista para ser despachada y lo que se presupuesta va a llegar por que ya se encuentra despachada desde plantas de Medellín o marinilla.
Calidad: Su objetito principal es supervisar la producción y detectar problemas de calidad para corregir y que el cliente no se vea afectado por este motivo para ello cuenta con supervisoras que tiene en promedio 6 módulos de producción para supervisar y a los cuales le realizan nuestros dependiendo del historial se su calidad (simple, estricto y normal) se hace un determinado número de visitas a dichos módulos, estos supervisores determinan cuales prendas pasan a ser segundas y cuales deben tener reproceso.

Mantenimiento: Se realiza el mantenimiento preventivo y correctivo a toda la maquinaria de la planta, esta área cuenta con mecánicos que están distribuidos en toda la planta de tal forma que por cada 12 módulos en promedio se encuentren siempre 2 mecánicos para solucionar problemas en máquinas que están produciendo y se encuentran averiadas y también con mecánicos en estambay que realizan el mantenimiento correctivo, el trabajo de esta área es de vital importancia para que se puede producir en todas las horas de la jordana y no se presenten horas en cero de producción por operaciones que no se pueden hacer dentro de un módulo por maquinas descompuestas.

Lavandería, plancha y terminación: En esta área se realizan procesos posteriores al área de costura, a las prendas que requieren procesos de lavandería como suavizados, siliconados, teñidos, etc. Estas prendas deben tener previamente unas recomendaciones que se deben tener en cuenta en el proceso de costura para que no se presenten daños en lavandería deben ir algunas partes de la prenda reforzadas con remates, marquillas con bolsas y no se permiten desbarates, para que no se generen picas y otros daños que pueden producir las lavadoras y secadoras.

Además algunas referencias requieren proceso de planchado después de salir de lavado y también algunas referencias se trabajan de forma individual y después se unen para formar conjuntos compuestos por 2 o más referencias.

Todos estos proceso se realizan en lavandería, planchado y terminación excepto cuando se tiene mucho trabajo en esta área se direccionan tareas para costura como tareas de empaque con el fin de agilizar la entrega de producto terminado a los clientes e ir cumpliendo con los despachos primordialmente con los que se encuentran en estado crítico o entrega inmediata.

Preparación: Se tiene personal especializado para hacer operaciones delicadas en las prendas como cuellos, bolsillos, recogidos en prendas, perillas, moños y demás decoraciones que requieren algunas referencias, la planeación y previsión en esta área juega un papel determinante debido a que costura constantemente requiere que estas partes de prenda se encuentren terminadas para continuar con la construcción de las referencias, esta área es fundamental para agilizar el proceso de elaboración de prendas y debe estar constantemente en comunicación con costura para que desarrollen tareas paralelas e inclusive preparación este delante de costura y tenga la capacidad de dar siempre trabajo a costura sin interrumpir el proceso productivo.

Consolidación: se empaca y estiba el producto terminado con todos los estándares de calidad que están determinados tanto para clientes nacionales como internacionales, los productos son enviados desde este centro hacia un centro de distribución ubicado en la ciudad de armenia donde se realiza la distribución a los diferentes clientes de las marcas que produce el grupo Vestimundo S.A.

La fábrica C.I Nicole S.A.S trabaja optimizando constantemente sus recursos y mejorando procesos de producción para finalmente ofrecer a los clientes productos de moda, calidad y competitivos en el mercado; así garantizar la rentabilidad y crecimiento continuo de la planta y el grupo Vestimundo S.A.

# **9 DISEÑO METODOLÓGICO DE LA INVESTIGACIÓN**

## **9.1 TIPO DE INVESTIGACION**

En éste trabajo, la investigación es descriptiva en su totalidad.

La primera parte corresponde al análisis y estudio del procedimiento utilizado actualmente por el personal de montaje y los analistas para asignar personal a los módulos del área de costura para determinar que mejoras pueden obtenerse al implementar una herramienta informática y con ello determinar exactamente qué características ha de tener el software que conlleven a una mejora al problema planteado de disminuir el tiempo ocioso.

La segunda parte consiste en el diseño de la herramienta informática que se encargue de calcular el número de personas a asignar a los módulos dada la demanda, los tiempos estándares teóricos, el tiempo de ciclo y la eficiencia cotizada de tal manera que minimice el tiempo ocioso y tenga en cuenta restricciones de tipo de máquina en los puestos de trabajo de los módulos.

La tercera parte es en la cual se enlaza el programa a la base de datos de tal manera que se facilite la obtención de los datos de entrada necesarios para los cálculos internos del número de personas a asignar al módulo. Aquí se diseña además una interfaz para ingresar los datos reales (tomados con cronómetro sobre la marcha del proceso) para que el analista pueda saber con el ritmo de trabajo que lleva puede cumplir con la demanda, les sobra o falta tiempo. Esto con el fin de ayudar a la toma de acciones correctivas concretas.

Después del diseño del programa se tiene una cuarta parte donde éste se somete a una prueba con base en información real histórica se determina si la herramienta es lo suficientemente confiable para ser implementada.

# **9.2 MÉTODOS**

Se utilizará la observación como primer método en la investigación, que será usado para la identificación de las características que deben agregarse al programa. Después del diseño de la herramienta informática habrá necesidad de utilizar la inducción como segundo método para determinar la confiabilidad el programa de manera que permita saber si es viable su implementación.

## **9.3 FUENTES DE INFORMACIÓN**

La información utilizada para el desarrollo de éste trabajo será obtenida de fuentes primarias, como lo son los procedimientos en las áreas de montaje y costura, los sistemas de información utilizados, los datos históricos de los tiempos reales tomados por los analistas con la ayuda de un cronómetro, e información de los tiempos estándares para diferentes familias de productos.

## **9.4 TÉCNICAS**

Las fuentes de información utilizadas para éste trabajo son principalmente primarias y ella en su totalidad es suministrada por la C.I. NICOLE S.A.S. Algunos datos son históricos y han sido obtenidos utilizando métodos estadísticos por lo cual no hay necesidad de utilizar alguna técnica en especial para su obtención.

## **9.5 PROCESAMIENTO DE DATOS**

Para la primera parte de la investigación, se hará un análisis y descripción detallada del funcionamiento de los procedimientos en las áreas de montaje y cosido que sirva como guía para el diseño de la herramienta informática. Durante la validación del programa se hará uso de información histórica la cual será comparada con los valores que arroja el software en sus resultados.

## **10 DESARROLLO METODOLOGICO**

Éste trabajo tiene tres etapas principales, en donde ya se ha avanzado en gran medida de antemano en su primera a la fecha de entrega del anteproyecto. En la primera se hace un análisis de los procedimientos llevados a cabo por las áreas de montaje y cosido que se relacionen con la asignación de personal a los módulos para determinar con ello las características que deben de tenerse en cuenta para el diseño de la herramienta informática.

En la segunda etapa se diseñará la interfaz, y se programará el funcionamiento interno del software, con base en el algoritmo COMSOAL, y el enlace con la base de datos de la empresa, utilizando el lenguaje de programación Visual Basic.

En la tercera parte, se probará la herramienta, cruzando los resultados obtenidos con él, con datos históricos de tiempos reales para una familia de productos donde se busca determinar si el programa ha de ser o no apto para su implementación.

Actualmente hay pérdidas de tiempo por desarrollarse un proceso de asignación de personal necesario para la elaboración de ciertas referencias en cada módulo solo con el referente de 12 personas, también con históricos y simplemente asignar con el personal con el que se cuente en dicho momento.

## **11 DESARROLLO DEL TRABAJO**

## **11.1 DIAGNÓSTICO**

Para encontrar el personal óptimo para fabricar determinada referencia el problema parte desde la asignación que se le da a cada referencia por parte de la distribución con 12 personas hasta la asignación que hace el analista de producción en cada uno de los módulos.

En primera instancia este número de personas que es constante en todas las referencias con un valor de 12 personas en cada módulo, trae consigo un margen de error, puesto que no se permite visualizar si con estas personas se tiene un tiempo ocioso considerable, teniendo en cuenta el tiempo estándar por operación y el general como tal; En segundo lugar después de que el analista de producción tiene impresa la distribución se va para el módulo de costura y hace la respectiva asignación en la mayoría de los casos con el líder de cada módulo quien es un operario calificado que conoce la mayoría de las operaciones y las habilidades de los otros, de esta forma se complementa el conocimiento del analista y el líder para hacer una mejor asignación la cual se hace dependiendo del número de operarios que se tenga en dicho momento, puesto que no se tiene como tal una herramienta que muestre el óptimo de personas previas al proceso de producción , sino que se tiene que recurrir partiendo de 12 personas, y en referencias que ya se han fabricado tomar la base de la experiencia.

Para todo esto se plantea una forma de poder tener el óptimo de personas a producir cierta referencia encontrando el mínimo tiempo ocioso, para esto con la ayuda de Excel se va tener acceso a la bases de datos de todas las referencias con las que cuente el sistema, con sus respectivos estándares y para este caso el proceso especifico que se desarrolla en el área de costura.

Con base a la problemática anterior el programa tiene las siguientes características para encontrar el óptimo de personas a fabricar una determinada referencia:

La base de datos del listado de operaciones por referencia esta se carga automáticamente al abrir el programa; Mediante un cuadro combinado el analista, selecciona la referencia con lo que aparecen las operaciones y sus respectivos estándares, es en este punto en donde el usuario debe ingresar las maquinas por operación, las precedencias, demanda, y los límites a los cuales considera se debería hacer la corrida, puesto que de esta manera se va a poder tener una mayor confiabilidad. La eficiencia a la cual se considera que el módulo debería laborar es también obtenida de la base de datos, aunque puede ser cambiada si así se requiere.

Posterior a lo antes dicho se da clic en el botón de comando calcular para que el programa internamente realice los respectivos cálculos y arroje los resultados, de los cuales el analista tomara aquel número de personas en donde el tiempo ocioso sea el mínimo, conociendo también cuantas unidades se fabrican y los días de continuidad para cumplir con la demanda.

Finalmente en el programa se puede visualizar el comportamiento del tiempo ocioso con respecto al número de personas empleadas en el módulo.

### **11.2 DESARROLLO DEL PROGRAMA DE MINIMIZACIÓN DEL TIEMPO OCIOSO**

El programa requiere como datos de entrada, el listado de tareas, con sus respectivos tiempos estándar de proceso, máquinas en las que se deben hacer, y precedencias de la referencia de interés; Demanda en unidades, eficiencia que puede ser cotizada o de criterio del analista, número de iteraciones en el procedimiento COMSOAL, número máximo y mínimo de personas las cuales hacen de límites en el intervalo sobre el cual se hace la selección del valor óptimo.

Primero, el programa se prepara borrando los datos y valores producto de corridas anteriores; Seguido, se hace lo siguiente para cada número entre el mínimo y máximo de personas:

\*Se calcula el tiempo de ciclo como el tiempo estándar total para la referencia (obtenido sumando los tiempos estándar de proceso de todas las tareas) sobre el número de personas.

\*Se calcula el tiempo ocioso mínimo para el número de personas en cuestión con base a un algoritmo COMSOAL modificado.

\*Se obtiene el número de unidades a producir de la referencia en la jornada.

\*Se muestran los días de continuidad en la referencia para cumplir con la demanda teniendo en cuenta que la eficiencia permanece constante.

Después de tener listo los datos anteriormente descritos, el programa muestra una tabla con ellos, y un gráfico ilustrando el comportamiento del tiempo ocioso con respecto al número de personas a emplear en el módulo.

El procedimiento COMSOAL modificado mencionado anteriormente se describe a continuación:

1. Inicialización de variables: Sea:

x: Número de iteraciones.

X: Máximo de iteraciones.

UB: Límite superior (upperbound) del tiempo ocioso (en minutos). Representa el mínimo actual.

TC: Tiempo de ciclo (en minutos por unidad).

c: Tiempo disponible en las estaciones (en minutos por unidad).

i: Tarea.

ti: Tiempo estándar de proceso de la tarea i (inflado por la eficiencia, en minutos).

IDLE: Tiempo ocioso actual.

Los valores iniciales son:

 $x=0$ .

UB=M (M es un número muy grande, utilizado para modelar el infinito).

 $c = TC$ .

 $IDI F=0$ 

2. Inicio de nueva secuencia:

Se borran las estaciones de la iteración anterior, y se crea la primera, vacía.

 $x=x+1$ .

 $A=TK$ .

NIPW=NIP.

3. Factibilidad de precedencia y tipo de máquina:

Si la estación no tiene máquina asignada, se hace comprobación de la factibilidad de precedencia. Si ya la tiene, se deben mirar ambas precedencia y tipo de máquina.

Factibilidad de precedencia:

Para todo i que pertenezca a A, si NIPW(i)=0, se agrega i a B.

Factibilidad de máquina:

Para todo i que pertenezca a A, si la máquina de i es la misma que la de la última estación, se agrega i a B.

4. Factibilidad de tiempo:

Para todo i que pertenezca a B, si ti $\epsilon$ =c, se agrega i a C.

Si la lista C está vacía, ir al paso 5; De otra forma, al 6.

5. Abrir nueva estación:

Si no hay estaciones vacías, IDLE=IDLE+c.

Se crea la nueva estación, y si hay estaciones vacías, se vincula a ellas como paralela.

Si IDLE>UB, ir al paso 2, de otra forma, al 3.

6. Seleccionar tarea:

Generar aleatoriamente RN proveniente de una distribución uniforme U(0,1). Con RN, seleccionar la tarea i\* de la lista C, y asignarla a la última estación.

Remover i\* de las listas A, B y C.

 $c = c - ti^*$ .

Para todo i que pertenezca a WIP(i\*), NIPW(i)=NIPW(i)-1.

Si la lista A está vacía, ir al paso 7, de otra forma, ir al 3.

7. Finalización de la asignación:

IDLE=IDLE+c.

Si IDLE<=UB, UB=IDLE y guardar el valor de UB como tiempo ocioso mínimo para el número de personas del procedimiento COMSOAL modificado actual.

si x=X, parar la corrida, de otra forma, ir al paso 2.

En el algoritmo descrito anteriormente, se puede ver el funcionamiento generalizado del programa. Sin embargo, en los scripts desarrollados para Visual Basic pueden verse más variables que fueron introducidas para darle viabilidad operativa al software. En éste, al igual que en el COMSOAL original, se hace uso de las listas A, B y C, que corresponden a las tareas que no han sido asignadas a alguna estación, las que cumplen con las restricciones de precedencia y tipo de máquina, y las que cumplen con la restricción de tiempo disponible de la última estación creada al momento, respectivamente. TK (Task) es la lista que contiene los números de las tareas de la referencia, NIP (Number of Immediate Predecessors) es la matriz del número de predecesores inmediatos para todas y cada una de las tareas, NIPW es una copia de NIP que cambia durante el algoritmo, utilizada para comprobar la restricción de precedencia. WIP es la matriz que muestra de qué tareas es predecesor cada una (Which is an Immediate Predecessor), la cual es obtenida en base a NIP.

#### **11.3 INTERFAZ DEL PROGRAMA Y OBTENCIÓN DE DATOS DE ENTRADA**

|       | $\overline{A}$                       | B           | C                     | D.              | E                    | F                   | G        | н  |   |
|-------|--------------------------------------|-------------|-----------------------|-----------------|----------------------|---------------------|----------|----|---|
| 31    |                                      |             |                       |                 |                      |                     |          |    |   |
| 32    | <b>REFERENCIA:</b>                   |             | luen fondo 1-2013.xls |                 | $\blacktriangledown$ |                     |          |    |   |
| 33    |                                      |             |                       |                 |                      |                     | Calcular |    |   |
|       | <b>34 OPERACIONES</b>                | <b>CONV</b> | <b>MAQ</b>            | <b>ESTANDAR</b> |                      | <b>PRECEDENCIAS</b> |          |    |   |
| 35    |                                      |             |                       |                 |                      |                     | 2        |    | 3 |
|       | 36 EMBOLSAR Y FIJAR CODIGO DE BARRAS |             | 1 PLA                 | 0.3             |                      |                     |          |    |   |
|       | 37 FIJAR MARQUILLA BANDERA           |             | 2 PLA                 | 0.164           |                      | 1                   |          |    |   |
|       | <b>38 UNIR HOMBROS</b>               |             | 3 FIL4                | 0.386           |                      | 2                   |          |    |   |
|       | 39 CERRAR CUELLO                     |             | 4 PLA                 | 0.195           |                      |                     |          |    |   |
|       | 40 FUAR CONTORNO CUELLO              |             | 5 PLA                 | 0.509           |                      | 4                   |          |    |   |
|       | 41 PEGAR CUELLO REDONDO              |             | 6 FIL                 | 0.547           |                      | 5                   |          |    |   |
|       | <b>42 PEGAR CINTA CUELLO</b>         |             | 7 PLA                 | 0.539           |                      | 6                   |          |    |   |
|       | 43 ASENTAR CINTA DOBLA 2 EXTREMOS    |             | 8 PLA                 | 0.411           |                      | 7                   |          |    |   |
|       | 44 PEGAR PUÑO ABIERTO                |             | 9 FIL                 | 0.54            |                      |                     |          |    |   |
|       | 45 ASENTAR PUÑOS ABIERTO             |             | 10 CLL                | 0.454           |                      | 9                   |          |    |   |
|       | <b>46 MONTAR MANGAS ABIERTA</b>      |             | 11 FILR               | 0.596           |                      | 3                   | 8        | 10 |   |
|       | 47 CERRAR LADOS                      |             | 12 FILR               | 0.936           |                      | 18                  |          |    |   |
|       | <b>48 CERRAR FAJON</b>               |             | <b>13 FIL</b>         | 0.208           |                      | 12                  |          |    |   |
|       | 49 FIJAR FAJON EN CONTORNO           |             | <b>14 FIL</b>         | 0.568           |                      | 13                  |          |    |   |
|       | 50 PEGAR FAJON                       |             | <b>15 FIL</b>         | 0.54            |                      | 14                  |          |    |   |
|       | 51 ASENTAR FAJON                     |             | <b>16 CLP</b>         | 0.497           |                      | 15                  |          |    |   |
|       | 52 PULIR PRENDA                      |             | 17 OFM                | 0.5             |                      | 16                  |          |    |   |
|       | 53 REMATAR MANGAS                    |             | 18 PLA                | 0.22            |                      | 11                  |          |    |   |
| $F_A$ |                                      |             |                       |                 |                      |                     |          |    |   |

Figura 3. Interfaz en MS Excel para la obtención de referencias desde la base de datos

Fuente: Construcción propia.

Como se ve en la figura 3, en la interfaz creada sobre Microsoft Excel se almacenan los datos obtenidos de los listados de operaciones que se encuentran en la base de datos de la empresa. El analista que hace de usuario del programa selecciona entonces una referencia con ayuda de la lista desplegable creada insertando un cuadro combinado de control de formulario programado con una macro creada sobre Visual Basic para cuando se cambie el elemento seleccionado de la lista, abra el libro en el que se encuentra la información, copie los listados de operaciones con sus respectivos tiempos estándar de proceso así como la eficiencia y finalmente lo cierre. El usuario entonces procede a digitar las máquinas en las que se desarrolla cada tarea, y las precedencias. Ésta información está disponible en las distribuciones de los módulos, y es importante que para todas las tareas que se hagan sobre la misma máquina, la convención con la que se digiten sea la misma, sin espacios ni tabulaciones, discriminando entre mayúsculas y minúsculas, ya que de lo

contrario, el programa tomará algunas tareas como necesarias de realizarse en diferentes máquinas sin serlo realmente, lo que conduce a resultados erróneos; Igualmente, el software arroja error si no se digitan números en las precedencias y cálculos incorrectos si no son digitadas de acuerdo a la realidad del proceso.

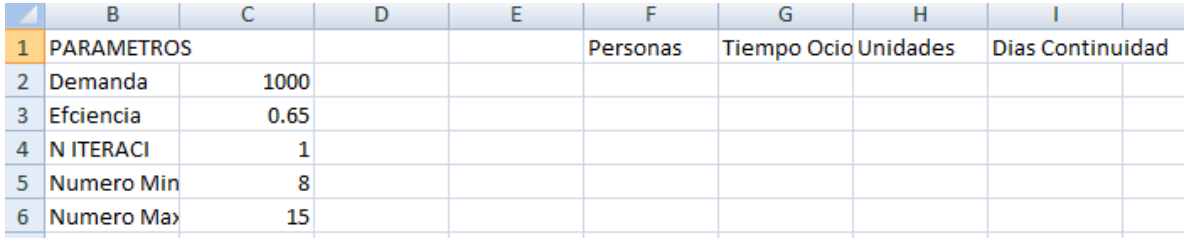

Figura 4. Tabla de parámetros del programa sobre la interfaz en MS Excel

Fuente: Construcción propia.

Teniendo la información de máquinas y precedencias correctamente digitada, el usuario puede cambiar los parámetros del modelo que se encuentran en la parte superior de la interfaz. Por defecto, la eficiencia es obtenida de la base de datos, el número de iteraciones es 1, y el intervalo de operación es de 8 a 15 personas como se muestra en la figura 4. Después de validad éstos datos, el usuario da clic a continuación sobre el botón de comando de control de formulario que tiene el texto "Calcular", mostrado en la figura 3. Con ello, el programa inicial los cálculos que son realizados sobre el lenguaje de programación Visual Basic. En el computador donde se realizaron las pruebas con un procesador Intel Celeron de 1.1 GHz doble núcleo y 4 Gb de RAM, el programa tarda alrededor de 1 minuto en hacer las operaciones internas y hallar los 8 tiempos ociosos, desde 8 hasta 15 personas, como se muestra en la figura 5.

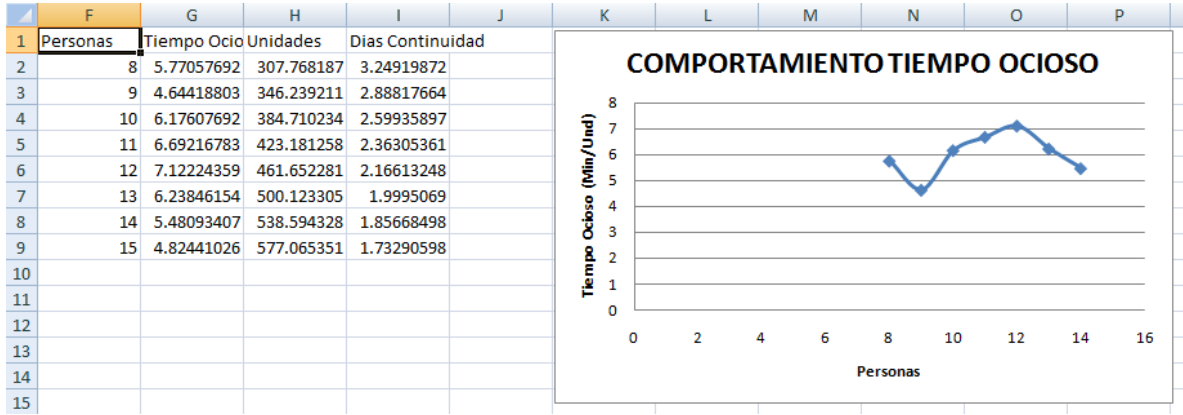

Figura 5. Tabla de resultados y gráfico del programa sobre MS Excel

Fuente: Construcción propia.

El gráfico que se muestra en la figura 5 se mantiene sobre la interfaz, inicializándose vacio cuando se abre la hoja de cálculo, y al final del algoritmo, se le da la vinculación a las celdas según el número mínimo y máximo de personas.

Las matrices que utiliza el programa para realizar su operación se encuentran también sobre la interfaz como se muestra en las figuras 6 y 7, y el programa las utiliza haciendo referencia a celdas. Las estaciones son creadas igualmente sobre la hoja de cálculo de manera horizontal como se muestra en la figura 8.

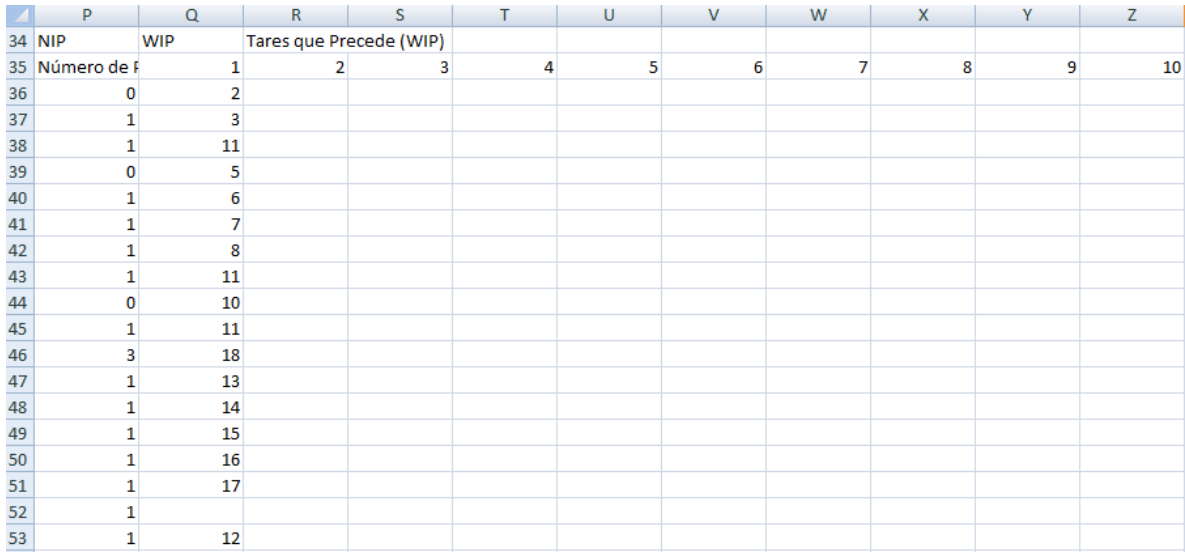

Figura 6. Vector NIP y matriz WIP sobre la interfaz en MS Excel

|        | AA | AB | AC | AD                                                    | AE                         | AF                  | AG |
|--------|----|----|----|-------------------------------------------------------|----------------------------|---------------------|----|
| 32     |    |    |    |                                                       | <b>FORMATO DE ESTACION</b> |                     |    |
| 33     |    |    |    |                                                       | <b>ESTACION</b>            |                     |    |
| $34$ A |    | B  | c  | <b>NIPW</b>                                           | MAQUINA                    |                     |    |
|        |    |    |    | 35 PRECEDENCSIN ASIGNALLISTA DE AJ Número de priTAREA |                            | <b>TIEMPO TAREA</b> |    |
| 36     |    |    |    | 0                                                     |                            |                     |    |
| 37     |    |    |    | 0                                                     |                            |                     |    |
| 38     |    |    |    | 0                                                     |                            |                     |    |
| 39     |    |    |    | 0                                                     |                            |                     |    |
| 40     |    |    |    | 0                                                     |                            |                     |    |
| 41     |    |    |    | 0                                                     |                            |                     |    |
| 42     |    |    |    | 0                                                     |                            |                     |    |
| 43     |    |    |    | 0                                                     |                            |                     |    |
| 44     |    |    |    | 0                                                     |                            |                     |    |
| 45     |    |    |    | 0                                                     |                            |                     |    |
| 46     |    |    |    | 0                                                     |                            |                     |    |
| 47     |    |    |    | 0                                                     |                            |                     |    |
| 48     |    |    |    | 0                                                     |                            |                     |    |
| 49     |    |    |    | 0                                                     |                            |                     |    |
| 50     |    |    |    | 0                                                     |                            |                     |    |
| 51     |    |    |    | 0                                                     |                            |                     |    |
| 52     |    |    |    | 0                                                     |                            |                     |    |
| 53     |    |    |    | 0                                                     |                            |                     |    |

Figura 7. Listas A, B, y C; Vector NIPW y formato de estación sobre la interfaz en MS Excel

Figura 8. Estaciones 2 a 5 sobre la interfaz en MS Excel

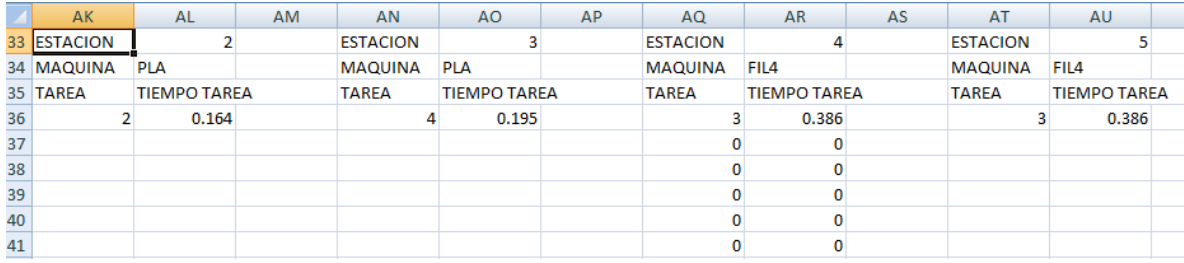

Figura 9. Lista de referencias sobre la interfaz en Ms Excel

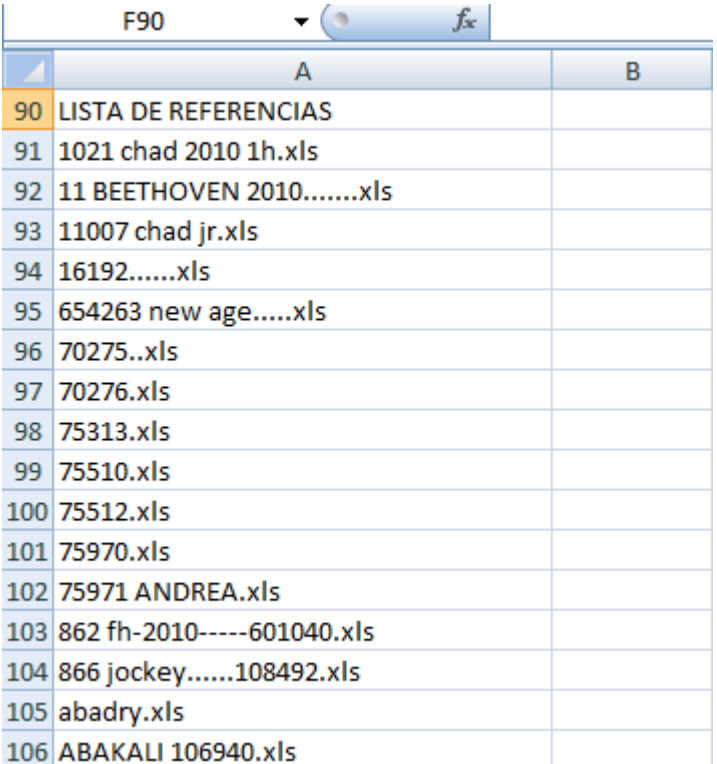

Fuente: construcción propia.

#### **11.3.1 Algoritmo general del software**

1. Se abre el archivo de Excel .xlsm, con lo que se inicia el programa cargando la lista de referencias sobre la interfaz como se muestra en la figura 8, y sobre la lista desplegable del cuadro combinado de control de formulario, además de borrando los resultados de corridas anteriores.

2. El usuario selecciona una referencia de la lista desplegable, con lo que el programa carga la lista de tareas con su respectivo tiempo estándar.

3. El usuario procede a digitar las precedencias y las máquinas para cada una de las tareas, y cambiar los parámetros, seguido de un clic sobre el botón de comando "Calcular".

4. El programa calcula los tiempos ociosos mínimos, unidades por jornada y días de continuidad para cada número de personas.

5. Se muestra sobre la interfaz una tabla de resultados con 4 columnas: Personas, tiempo ocioso, unidades por jornada y días de continuidad, y un gráfico del comportamiento del tiempo ocioso con respecto al número de personas.

## **11.3.2 Fallos en el programa**

- Para el correcto funcionamiento del programa se debe tener en cuenta primero, que las máquinas deben estar digitadas de modo que la misma cadena de caracteres represente una misma máquina, dado que el programa discrimina entre mayúsculas, minúsculas y espacios escritos con la barra espaciadora y la tecla Tab.
- Las precedencias deben digitarse con números positivos, y uno por casilla, por ejemplo, si la tarea 4 tiene como predecesores la 3 y la 2, en la celda "F39" se \*escribe 2 y en la "F40", 3. No importa el orden en que se escriban las precedencias para una misma tarea. Si se escriben caracteres alfanuméricos diferentes a números o negativos, el programa arroja un error.
- Los parámetros deben ser también números positivos por lo que de igual manera se obtiene un error al escribir otro tipo de caracteres o negativos en éstas casillas.
- Una eficiencia del 100% (1) significa que los operarios trabajan al tiempo estándar, una menor del 100% que se demoran más, y una mayor que tardan menos.
- El número de iteraciones impacta de manera directa el tiempo de cálculo del programa, por lo cual se recomienda que sea bajo.
- El número máximo de personas debe ser mayor o igual al número menor. El programa no tiene protección para un error de digitación, por lo cual genera un error dado el caso. Además, una diferencia entre éstos dos valores mayor a 30 no debe darse, ya que hace que los encabezados y los datos de precedencias se sobreescriban y causen errores.
- La diferencia entre el máximo y el mínimo de personas también impactan directamente el tiempo de cálculo del programa, por lo cual la recomendable es de 10.
- Los encabezados no están protegidos por lo que no se debe cambiar su contenido, así como no deben eliminarse los controles de formulario.
- Se pueden eliminar tareas después de cargarlas mediante el menú desplegable si así se requiere, pero se debe tener en cuenta que se deben correr hacia arriba los datos respectivos. Para ello borrar con la tecla suprimir, cortar y pegar el contenido que quede por debajo. Por ninguna razón deben eliminarse filas ni columnas, ya que el programa internamente hace referencia a ellas bajo un mismo formato. El hacerlo provoca automáticamente malfuncionamiento o aparición de errores.
- De la fila 90 en adelante en la columna "A", el programa almacena las referencias que se obtienen de la base de datos de la empresa y por consiguiente no deben alterarse esos valores ya que causaría malfuncionamiento y errores.
- Los datos de las listas y de las estaciones pueden modificarse. Sin embargo, es recomendable no hacerlo ya que un cambio en el formato de celdas puede causar malfuncionamiento.
- No se recomienda modificar los scripts de Visual Basic, ya que causan malfuncionamiento y errores.

#### **11.3.3 Restricciones del programa**

El programa sólo soporta referencias con un máximo de 50 operaciones, con máximo 10 predecesores por tarea. La diferencia entre el número mínimo y máximo de personas más alta posible es de 30. Además, sólo soporta una única referencia por cálculo y asume que el módulo va a trabajar en ella únicamente. Además, está sujeto a restricciones adicionales propias del programa Microsoft Excel, como el número máximo de referencias y de estaciones que puede soportar el programa, dado por las filas y las columnas respectivamente.

### **11.4 COMPARACIÓN DE LOS RESULTADOS OBTENIDOS CON LOS HISTÓRICOS**

Al finalizar el diseño del programa, se da paso a probar el funcionamiento del mismo, es por tal razón que se seleccionan cinco referencias a las cuales se les determina el tipo de maquina por cada operación y sus respectivas precedencias, también es necesario conocer la demanda del estilo, si se quiere se cambia la eficiencia puesto que esta es cargada directamente.

A continuación se presentan las referencias con los estándares, la maquinaria idónea para realizar cada operación y las precedencias de las tareas.

|                                           |                 |            |                 |                | <b>PRECEDENCIAS</b> |   |                |   |  |
|-------------------------------------------|-----------------|------------|-----------------|----------------|---------------------|---|----------------|---|--|
| <b>DUO ESTRELLITA</b>                     | <b>CONV</b>     | <b>MAQ</b> | <b>ESTANDAR</b> | Z              | $\overline{2}$      | 3 | $\overline{4}$ | 5 |  |
| <b>FUSIONAR MARQUILLA</b><br><b>TALLA</b> | $\mathbf{1}$    | <b>FUS</b> | 0,261           |                |                     |   |                |   |  |
| FIJAR MARQUILLA BANDERA                   | 2 <sub>1</sub>  | <b>PLA</b> | 0,164           |                |                     |   |                |   |  |
| UNIR 1 HOMBRO                             | 3 <sup>1</sup>  | FIL        | 0,196           | 1              | $\overline{2}$      |   |                |   |  |
| <b>SESGAR CUELLO</b>                      | 4               | <b>CLS</b> | 0,22            | 3              |                     |   |                |   |  |
| UNIR 2 HOMBRO                             | 5 <sup>1</sup>  | <b>FIL</b> | 0,215           | 4              |                     |   |                |   |  |
| REMATAR SESGO CUELLO                      | 6               | <b>PLA</b> | 0,151           | 5              |                     |   |                |   |  |
| <b>SESGAR SISAS</b>                       | 7 <sup>1</sup>  | <b>CLS</b> | 0,456           | 6              |                     |   |                |   |  |
| <b>CERRAR LADOS</b>                       | 8               | <b>FIL</b> | 0,535           | 13             |                     |   |                |   |  |
| <b>DOBLADILLAR RUEDO</b>                  | 9               | <b>CLD</b> | 0,396           | 8              |                     |   |                |   |  |
| PULIR PRENDA                              | 10 l            | <b>OFM</b> | 0,4             | 9              |                     |   |                |   |  |
| <b>REVISAR PRENDA</b>                     | 11              | <b>OFM</b> | 0,4             | 10             |                     |   |                |   |  |
| DESMANCHAR Y REMALLAR                     | 12              | <b>OFM</b> | 0,101           | 11             |                     |   |                |   |  |
|                                           |                 |            |                 |                |                     |   |                |   |  |
| FIJAR MARQ.CODIGO<br><b>DEBARRAS</b>      | 13 <sup>2</sup> | FIL        | 0,18            | $\overline{7}$ |                     |   |                |   |  |
|                                           |                 | <b>SAM</b> | 3,675           |                |                     |   |                |   |  |

Tabla 5. Lista de tareas, maquinas, tiempo estándar y precedencias para la referencia Duo Estrellita

Tabla 6. Lista de tareas, maquinas, tiempo estándar y precedencias para la referencia Jolex

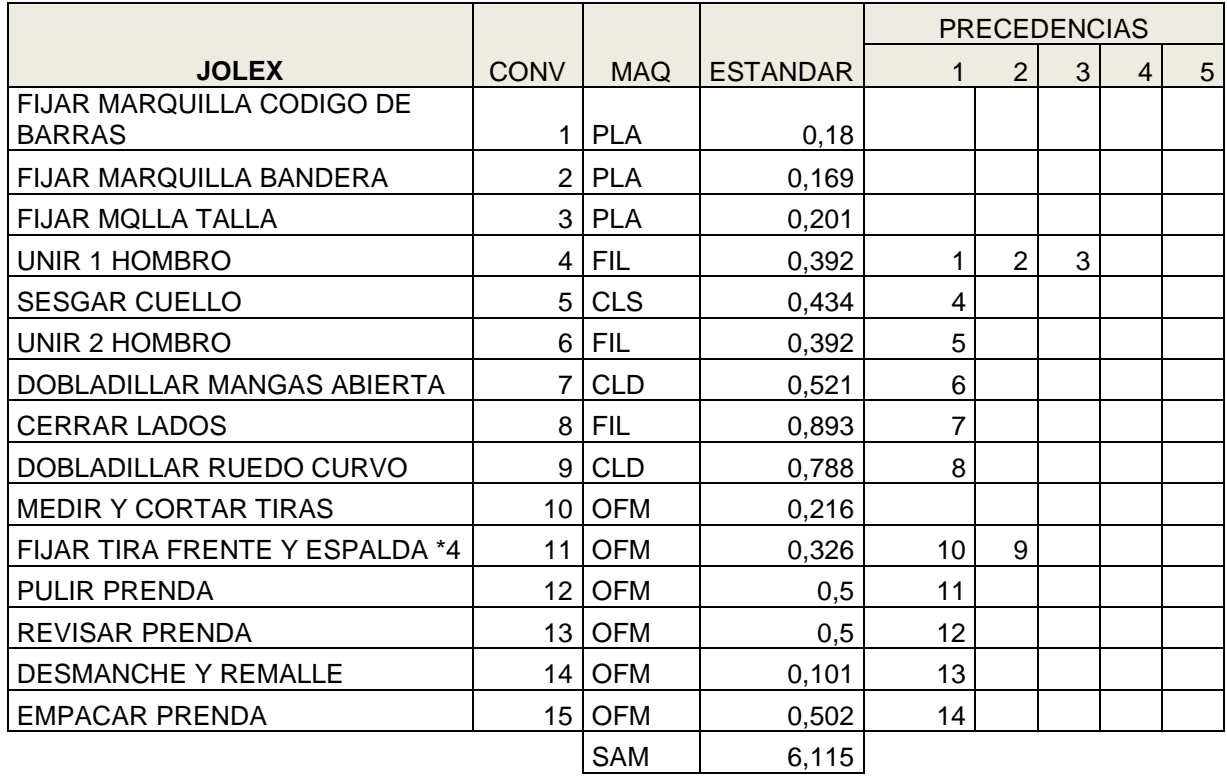

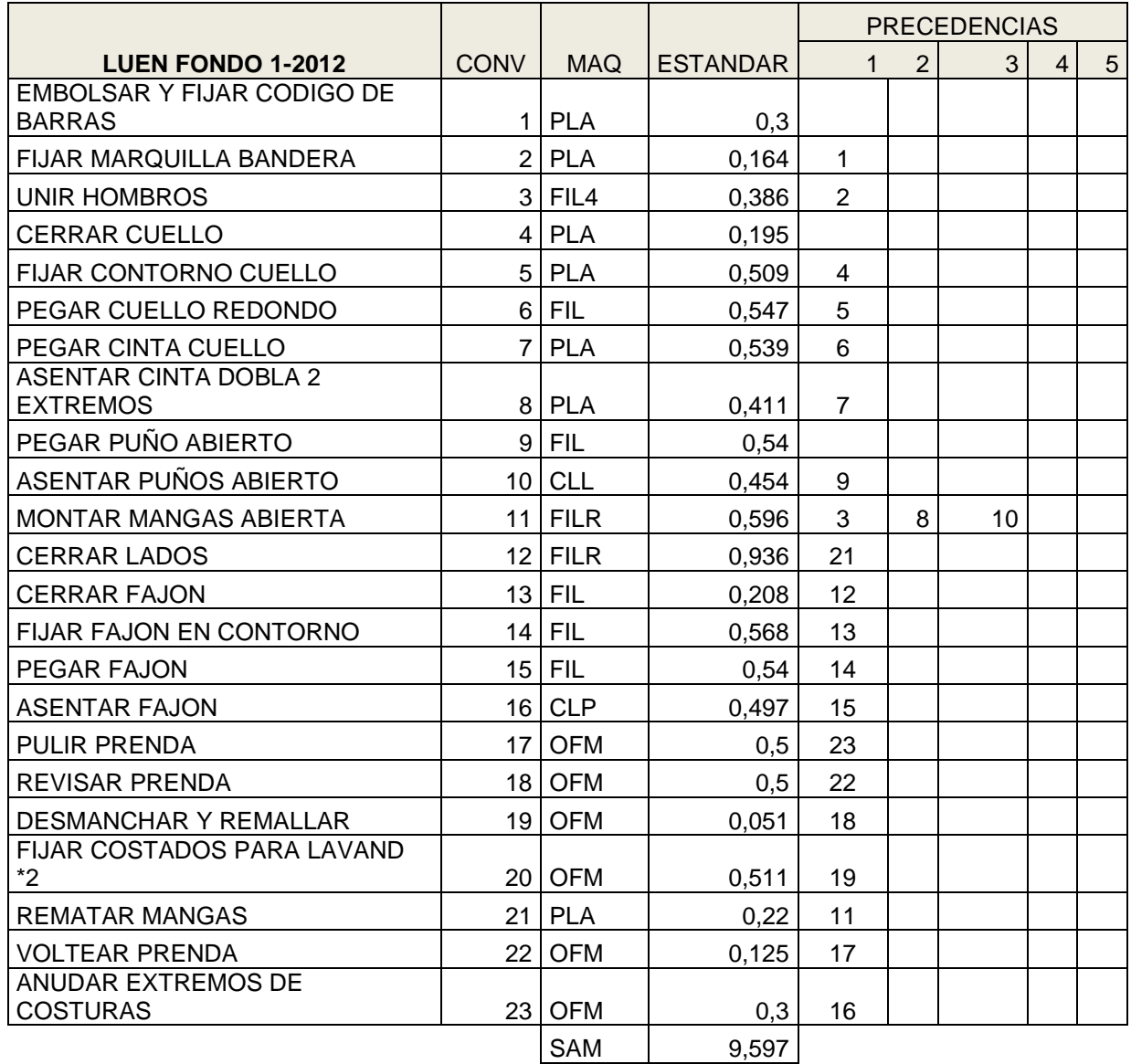

Tabla 7. Lista de tareas, maquinas, tiempo estándar y precedencias para la referencia Luen

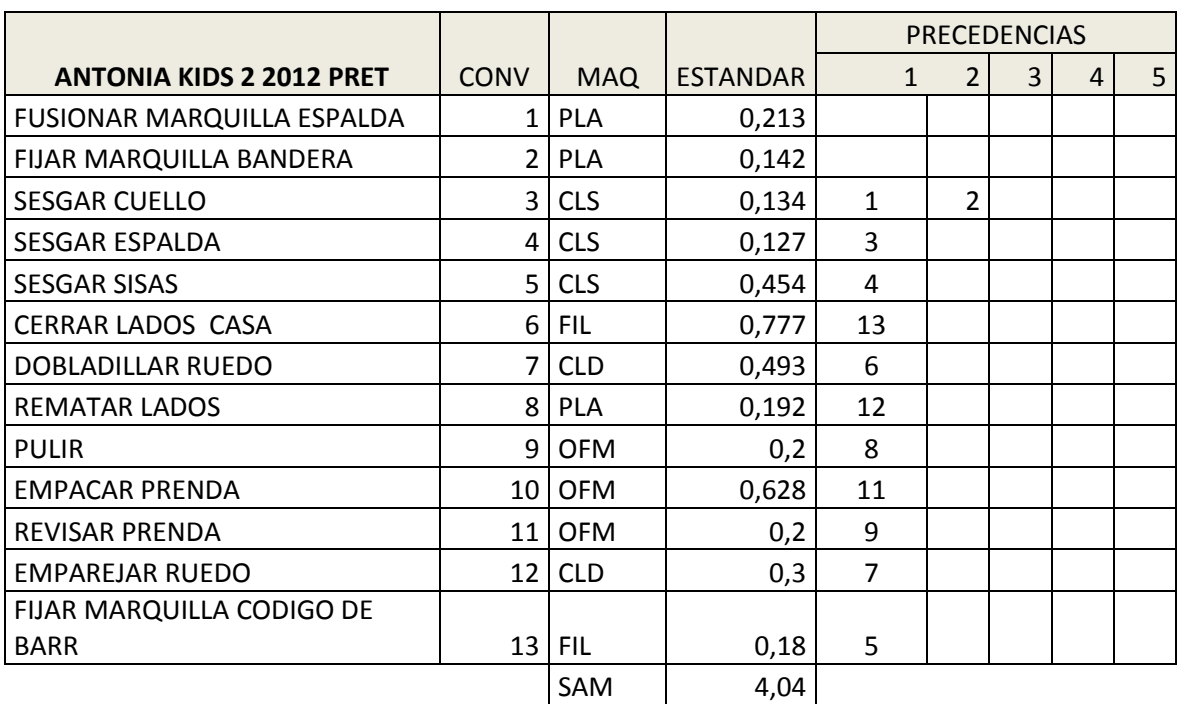

Tabla 8. Lista de tareas, maquinas, tiempo estándar y precedencias para la referencia Antonia

Fuente: Construcción propia.

Para poder visualizar mejor el proceso de producción de cada una de las referencias fue necesario realizar los diagramas de precedencia, y determinar los prerrequisitos de las operaciones, que se muestran en las figuras 10 a 14.

Figura 10. Diagrama de precedencias de la referencia Antonia

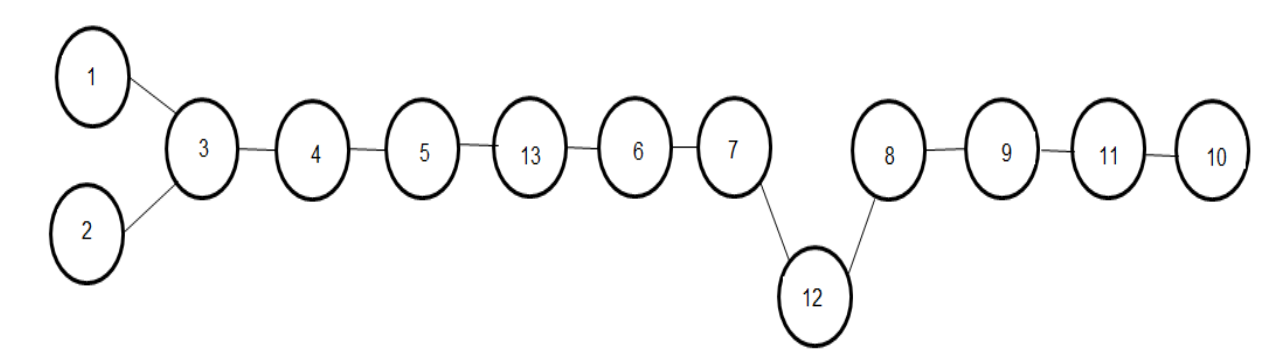

Figura 11. Diagrama de precedencias para la referencia Moss.

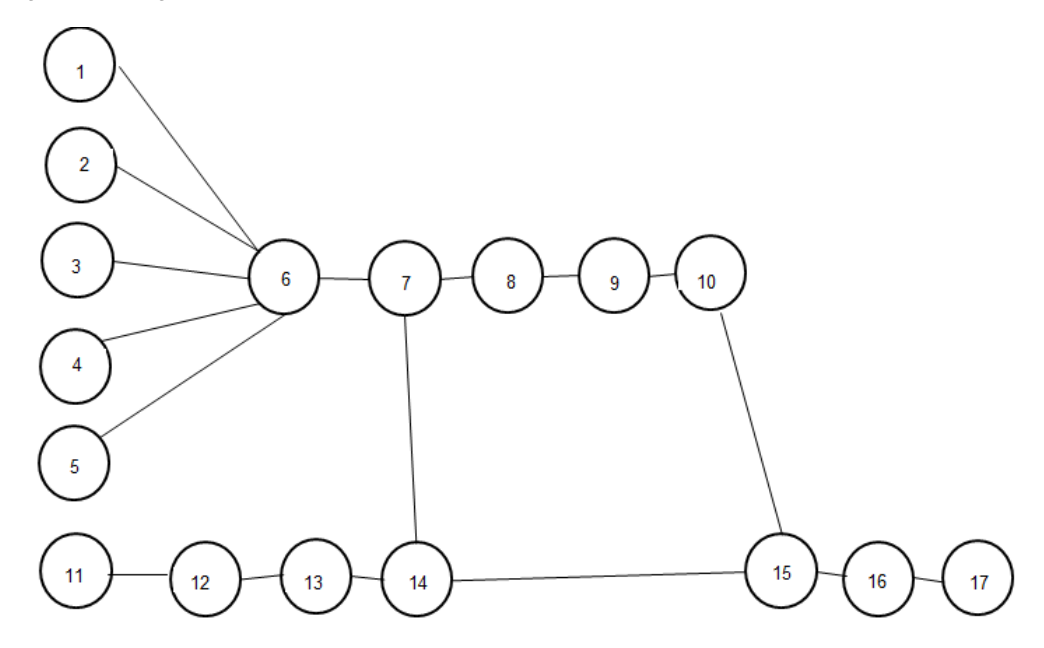

Fuente: Construcción propia.

Figura 12. Diagrama de precedencias para la referencia Jolex

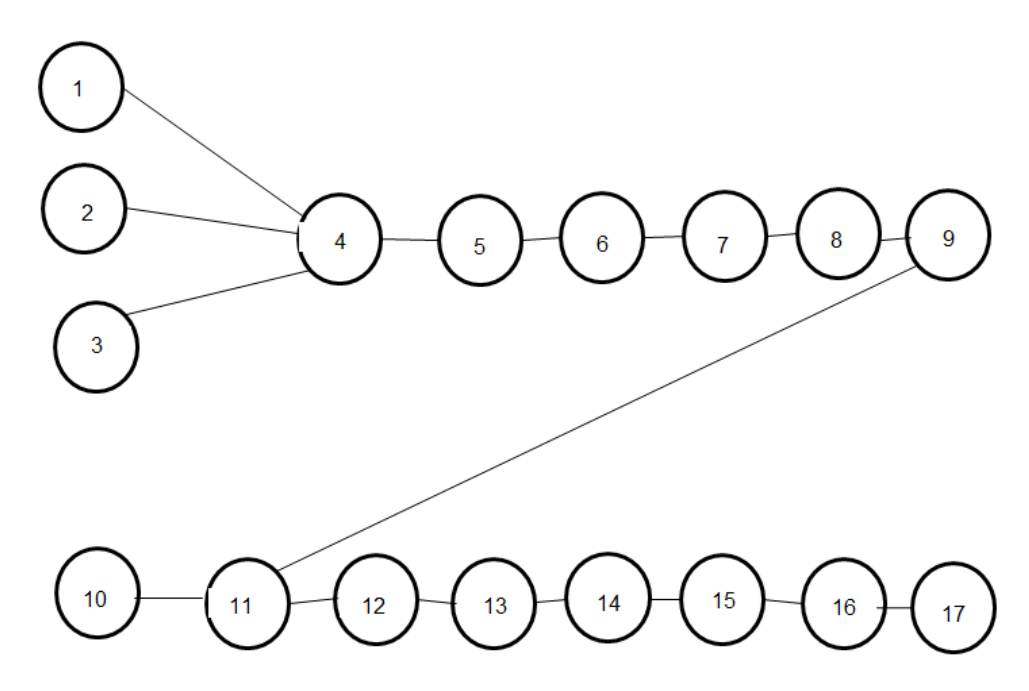

Fuente: Construcción propia.

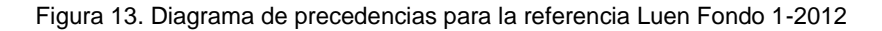

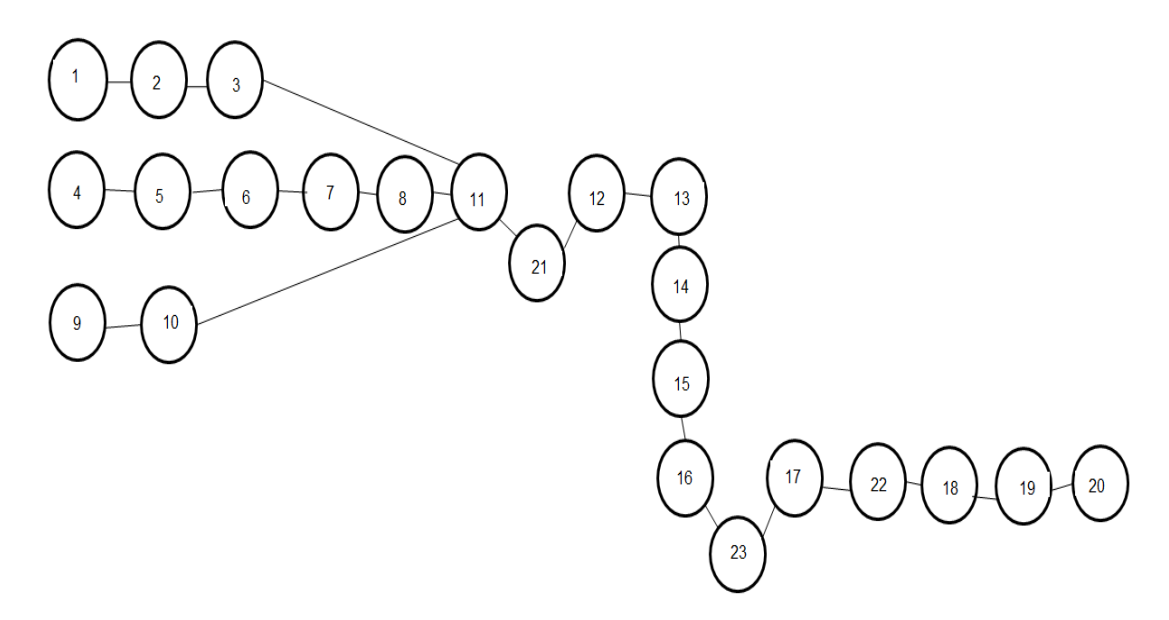

Figura 14. Diagrama de precedencias para la referencia Duo Estrellita

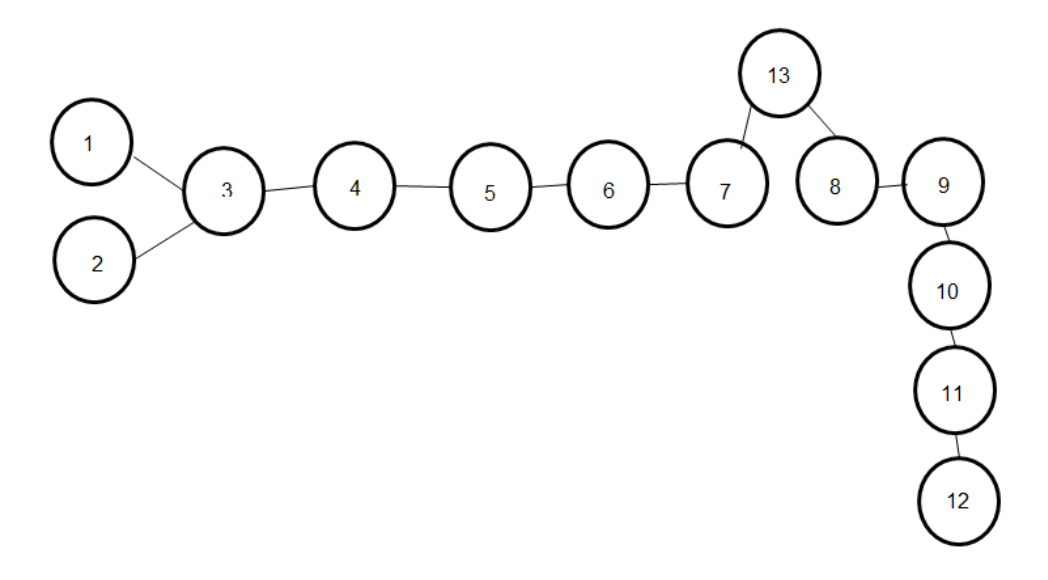

Fuente: Construcción propia.

Con los diagramas de precedencias se logra llevar a la hoja de cálculo las secuencias de las operaciones con sus respectivas convecciones y poder tener un orden lógico de la fabricación de cada referencia.

Al tener listos los datos necesarios para poder hacer la corrida se dio clic en el botón de comando "calcular" y pasado un tiempo de aproximadamente 1 min

por referencia, se obtuvieron los siguientes resultados con base en criterios tales como:

- La demanda fue tomada de datos históricos del seguimiento diario de módulos; Un archivo que es manejado por los analistas y supervisores, para hacer los compromisos e ingresar la producción real al final del turno.
- La eficiencia se tomó directamente de la base de datos del listado de operaciones por cada referencia, la cual coincide con la eficiencia del seguimiento (datos históricos), al igual que los estándares, tipo de maquinaria y precedencias.

#### **11.5 TABLAS DE RESULTADOS ARROJADOS POR EL PROGRAMA**

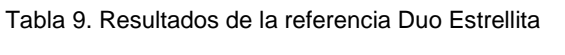

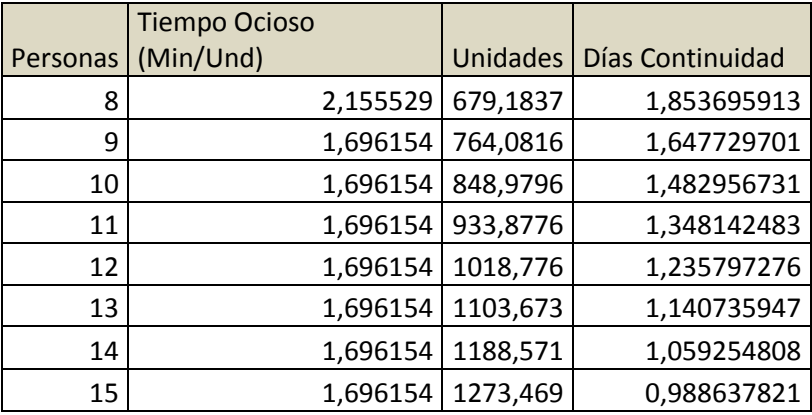

#### **DUO ESTRELLITA**

Fuente: Construcción propia.

La tabla 9 muestra que el mínimo tiempo ocioso tiene un valor de 1,7 Min/Und aproximadamente con un número de personas comprendido en el rango de 9 a 15; el analista escoge el valor que mejor se adapte al cumplimiento de la demanda.

La figura 15 muestra un comportamiento constante a partir de 9 personas disponibles para fabricar la referencia Duo Estrellita hasta un valor de 15.

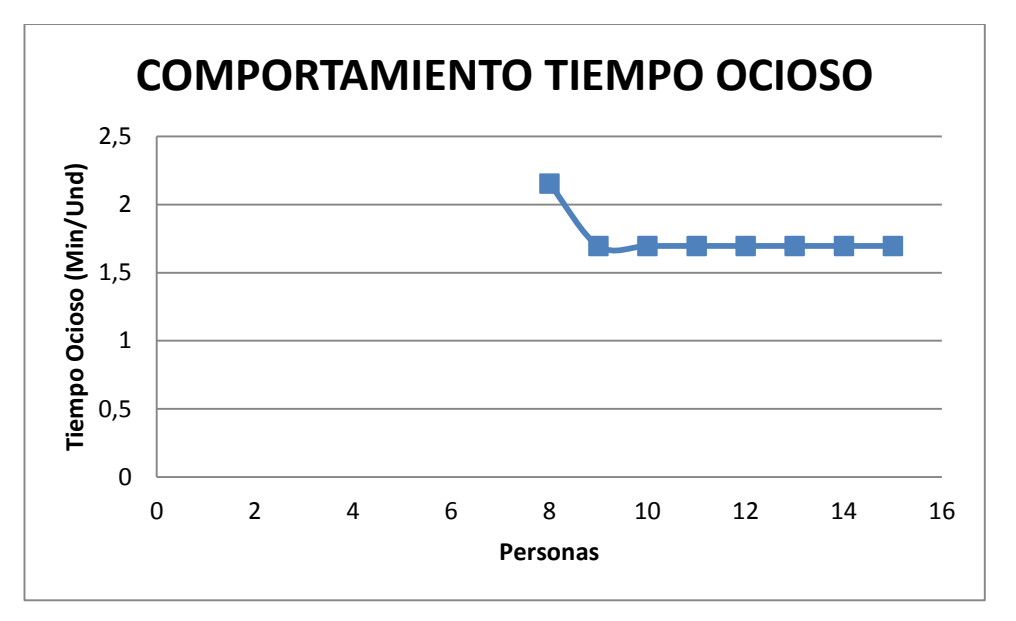

Figura 15. Comportamiento del tiempo ocioso para la referencia Duo Estrellita

Tabla 10. Resultados para la referencia Moss

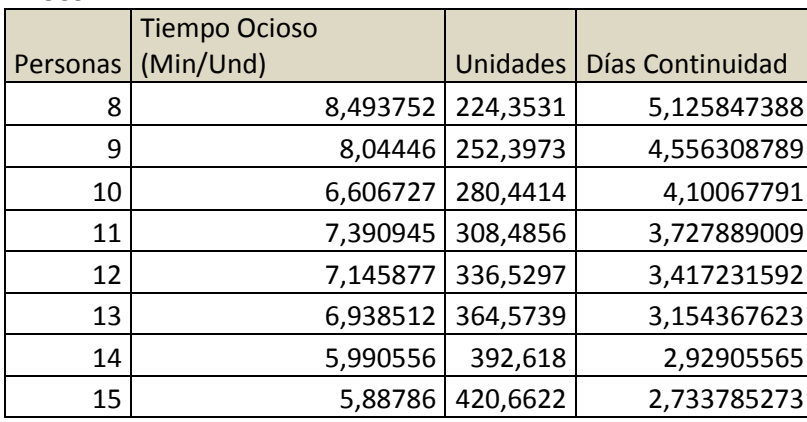

MOSS

Fuente: Construcción propia.

La tabla 10 muestra que el mínimo tiempo ocioso tiene un valor de 5,89 Min/Und aproximadamente con 15 personas para fabricar la referencia; el analista tendría como punto de partida para cumplir con la demanda, que en un tiempo de 2,73 días deberían fabricarse 421 unidades diarias.

La figura 16 muestra un comportamiento decreciente con un valor mínimo de tiempo ocioso con 15 personas para fabricar la referencia Moss.

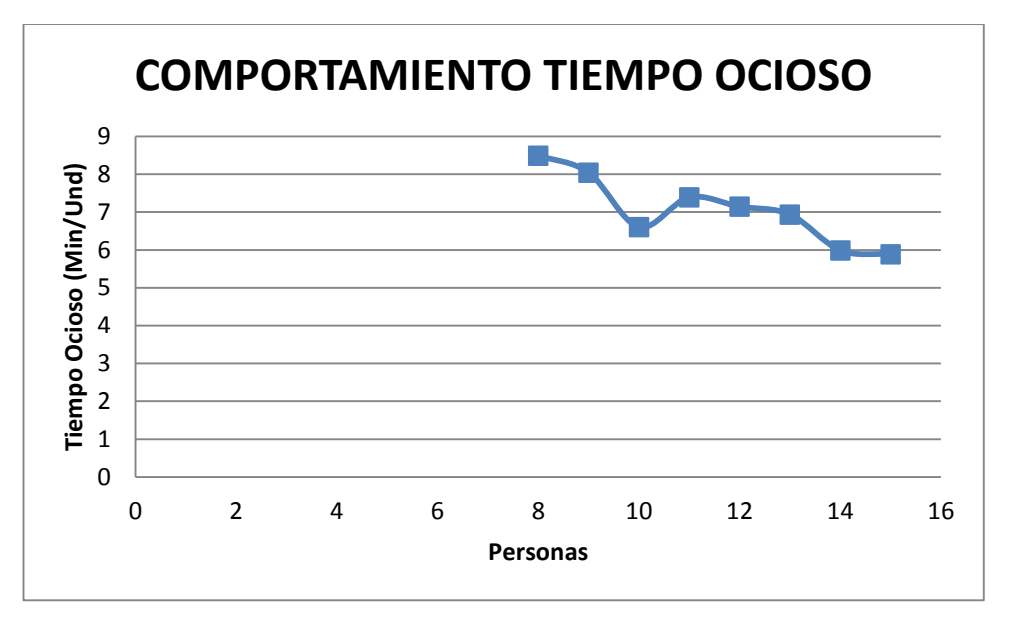

Figura 16. Comportamiento del tiempo ocioso para la referencia Moss

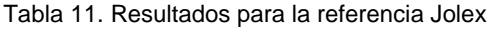

| J - - - <i>- -</i> |                      |          |                  |
|--------------------|----------------------|----------|------------------|
|                    | <b>Tiempo Ocioso</b> |          |                  |
| Personas           | (Min/Und)            | Unidades | Días Continuidad |
| 8                  | 4,55943              | 357,9395 | 10,23357319      |
| 9                  | 5,578596             | 402,6819 | 9,096509503      |
| 10                 | 4,55943              | 447,4244 | 8,186858553      |
| 11                 | 4,281475             | 492,1668 | 7,442598684      |
| 12                 | 3,540263             | 536,9092 | 6,822382127      |
| 13                 | 2,442699             | 581,6517 | 6,297583502      |
| 14                 | 3,685858             | 626,3941 | 5,847756109      |
| 15                 | 2,72493              | 671,1365 | 5,457905702      |
|                    |                      |          |                  |

JOLEX

Fuente: Construcción propia.

La tabla 11 muestra que el mínimo tiempo ocioso tiene un valor de 2,44 Min/Und aproximadamente con 13 personas para fabricar la referencia; el analista tendría como punto de partida para cumplir con la demanda, que en un tiempo de 6,30 días deberían fabricarse 582 unidades diarias.

La figura 17 muestra un comportamiento decreciente con un valor mínimo de tiempo ocioso con 13 personas para fabricar la referencia Jolex.

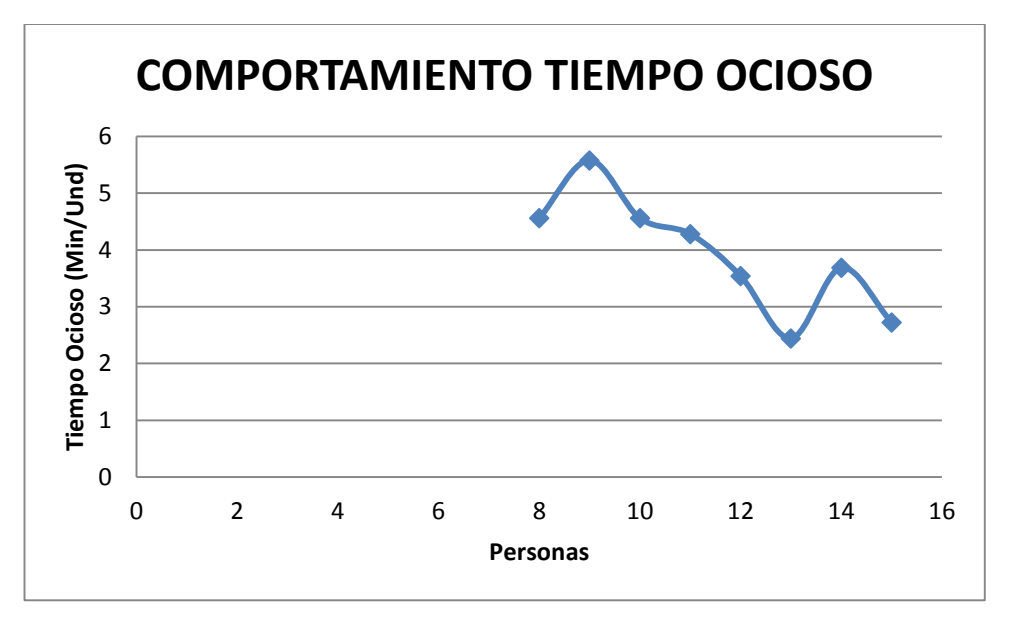

Figura 17. Comportamiento del tiempo ocioso para la referencia Jolex

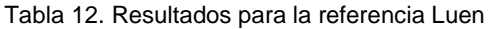

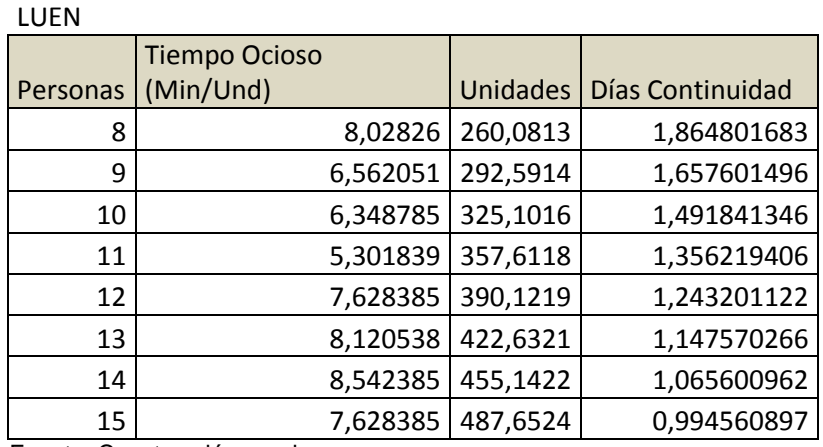

Fuente: Construcción propia.

La tabla 12 muestra que el mínimo tiempo ocioso tiene un valor de 5,30 Min/Und aproximadamente con 11 personas para fabricar la referencia; el analista tendría como punto de partida para cumplir con la demanda, que en un tiempo de 6,30 días deberían fabricarse 358 unidades diarias.

La figura 18 muestra un comportamiento decreciente con un valor mínimo de tiempo ocioso con 11 personas para fabricar la referencia Luen.

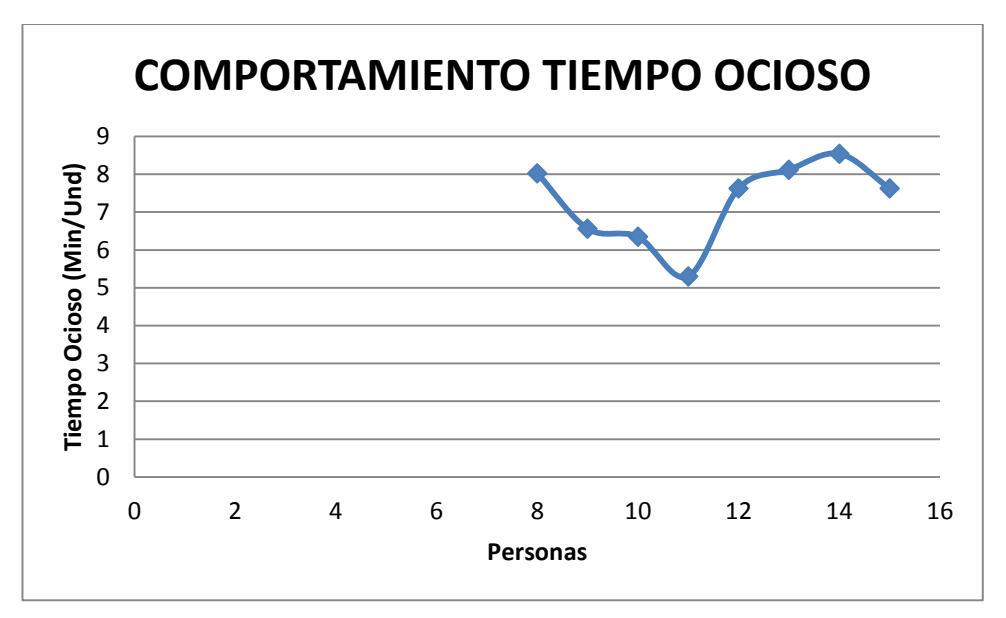

Figura 18. Comportamiento del tiempo ocioso para la referencia Luen

Tabla 13. Resultados para la referencia Antonia

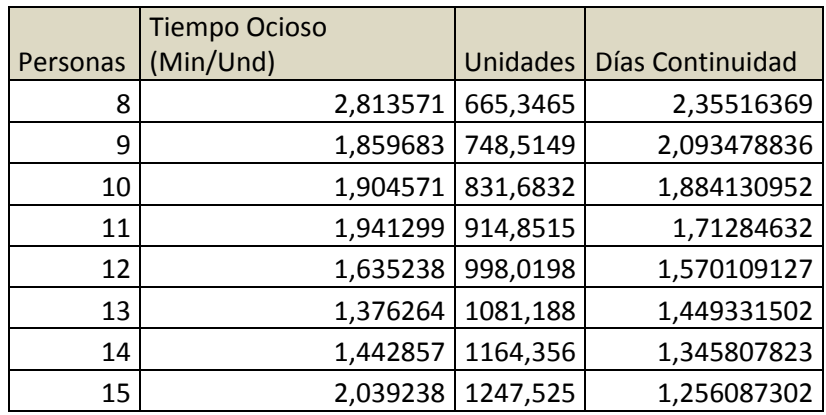

#### ANTONIA

Fuente: Construcción propia.

La tabla 13 muestra que el mínimo tiempo ocioso tiene un valor de 1,38 Min/Und aproximadamente con 13 personas para fabricar la referencia; el analista tendría como punto de partida para cumplir con la demanda, que en un tiempo de 1,45 días deberían fabricarse 1081 unidades diarias.

La figura 19 muestra un comportamiento decreciente con un valor mínimo de tiempo ocioso con 11 personas para fabricar la referencia Antonia.

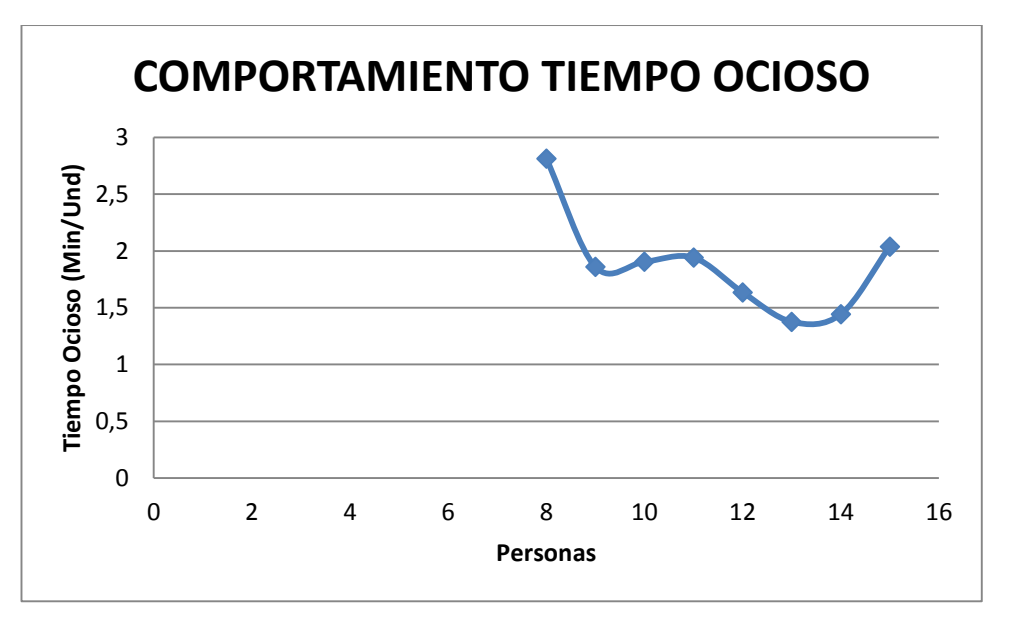

Figura 19. Comportamiento del tiempo ocioso para la referencia Antonia

Tabla 14. Cuadro comparativo entre los datos del programa y los históricos

| Datos arrojados por el programa |      |                    |     |                          |          | Datos Históricos |              |  |  |
|---------------------------------|------|--------------------|-----|--------------------------|----------|------------------|--------------|--|--|
|                                 |      |                    |     | <b>D</b> ías             |          |                  | <b>D</b> ías |  |  |
| Referencia                      |      | Demanda   Personas |     | Eficiencia   Continuidad | Personas | Eficiencia       | Continuidad  |  |  |
| <b>DUO</b>                      |      |                    |     |                          |          |                  |              |  |  |
| <b>ESTRELLITA</b>               | 1259 | 10                 | 65% | 1,48                     | 10       | 48%              |              |  |  |
| <b>MOSS</b>                     | 1150 | 15                 | 63% | 2,73                     | 9        | 101%             | 3            |  |  |
| JOLEX                           | 3663 | 13                 | 65% | 6,3                      | 11       | 63%              | 7            |  |  |
| <b>LUEN</b>                     | 485  | 11                 | 65% | 1,36                     | 9        | 51%              | 2            |  |  |
| <b>ANTONIA</b>                  | 1567 | 13                 | 70% | 1,45                     | 10       | 133%             | 1            |  |  |

La tabla 14 muestra 5 referencias con la demanda la cual fue tomada del seguimiento diario de los módulos del área de costura, al igual que los valores que corresponden a los datos históricos (personas, eficiencia, días de continuidad).Se ingresaron al programa dichas referencias cuyos resultados también se muestran (personas, días de continuidad y eficiencia cotizada). En éstos valores puede evidenciarse que para la referencia Duo Estrellita se ha trabajado con el valor óptimo que minimiza el tiempo ocioso, mientras que para las restantes se han hecho asignaciones sub-óptimas. Puede verse además que para ésta, la eficiencia real varía con respecto a la cotizada, considerada la teórica, ya que se halla utilizando los datos de las eficiencias que han tenido las diferentes plantas del grupo Crystal Vestimundo S.A.S; por lo que los días de continuidad varían. Entre las referencias de la tabla 10, las que presentan una alta variación de la eficiencia real son Moss y Antonia.

## **12 CONCLUSIONES**

- La C.I. NICOLE S.A.S. presenta en el procedimiento de asignación de personal un problema, que es posible solucionarlo usando la herramienta informática propuesta.
- El programa permite encontrar un tiempo ocioso mínimo, con base a este se escoge el número de personas para fabricar determinada referencia.
- Con el óptimo de personas y bajo una determinada eficiencia el usuario puede determinar cuántas unidades fabricar en la jornada y el tiempo de continuidad para poder cumplir con la demanda.
- Se disminuyen las pérdidas de tiempo cuando se realiza una asignación, en especial para aquellas referencias que se van a fabricar por primera vez y no se conoce con base a la experiencia el determinado personal para asignar.

## **13 RECOMENDACIONES**

- Utilizar el programa, haciendo un uso correcto de éste y no modificar el formato, ingresar datos no lógicos ni modificar los scripts ya que el hacerlo causa que el programa deje de funcionar correctamente.
- Apoyarse en los diagramas de precedencias para ingresar la información de las precedencias al programa.
- Tener la base de datos actualizada con todas las referencias disponibles en la planta.
- Ejecutar el programa antes de asignar el personal a un módulo, para la referencia a fabricar con el estándar cotizado, y procurar por solicitar el número que minimice el tiempo ocioso. Además, hacer una corrida adicional durante el tiempo de proceso de la jornada, para verificar el óptimo y tomar acciones correctivas debido a que la eficiencia real puede variar considerablemente.
- Para futuras mejoras al programa, agregar a la base de datos la lista de precedencias y máquinas para cada tarea en todas las referencias ya que con ello se facilitaría, agilizaría el manejo y se previenen errores de usuario.

### **BIBLIOGRAFIA**

**ASKIN, Ronald G y STANDRIDGE, Charles R. 1993.** *Modeling and analysis of manufacturing systems.* New York : John Wiley & sons INC, 1993.

**CAPACHO, L y MORENO, R. 2004.** *Generaciòn de secuencias de montaje y equilibrado de lìneas.* 2004.

**MEDINA CASTAÑO, Laura Cristina. 2012.** Evaluación del sistema de muestreo para control de la calidad en el proceso de auditoría militar en la empresa CI. Nicole SAS. *Universidad Tecnológica de Pereira.* [En línea] 2012. [Citado el: 3 de Septiembre de 2013.] http://repositorio.utp.edu.co/ dspace/bitstream/11059/3074/1/65856286132M491e.pdf.

**POVEDA ZAPATA, Javier Andrés y FLOREZ HURTADO, Carlos Hernando. 2009.** Aplicación de algunos métodos exactos y heurísticos para resolver el problema de balanceo de línea simple. *Universidad Tecnológica de Pereira.* [En línea] 2009. [Citado el: 8 de Septiembre de 2013.] http://repositorio.utp.edu.co/dspace/bitstream/11059/2144/1/519703F634.pdf.

# **ANEXOS**

Anexo 1. Datos Históricos

Fecha: 22 y 23 de Junio de 2012.

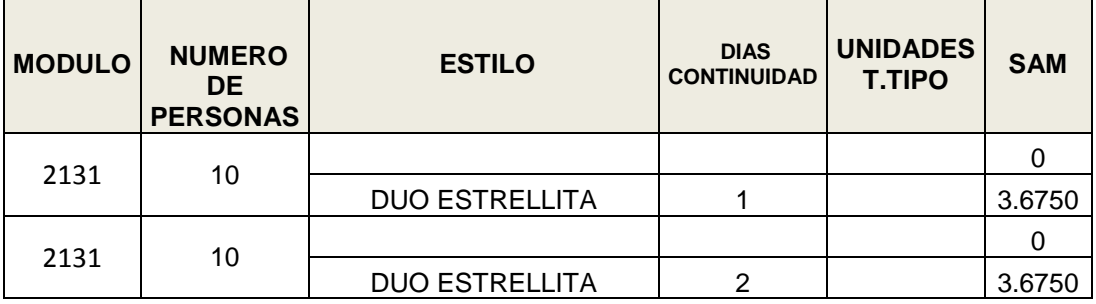

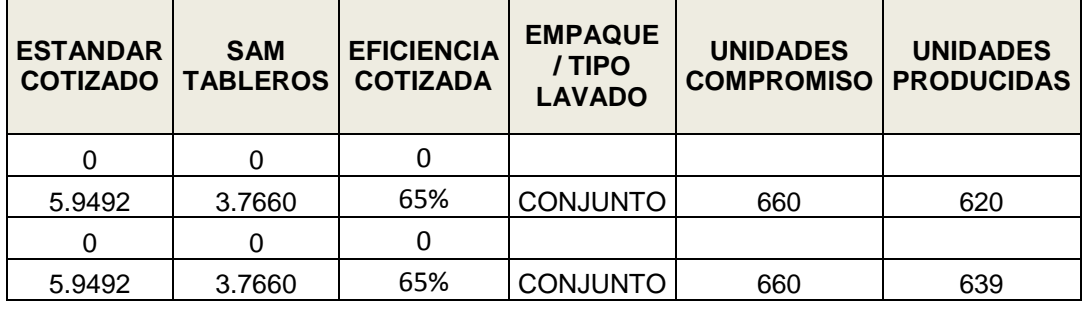

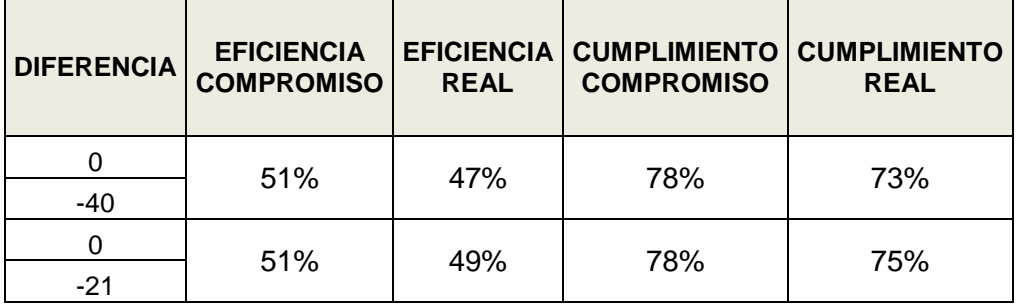

Fecha: 15, 16 y 19 de Junio de 2012.

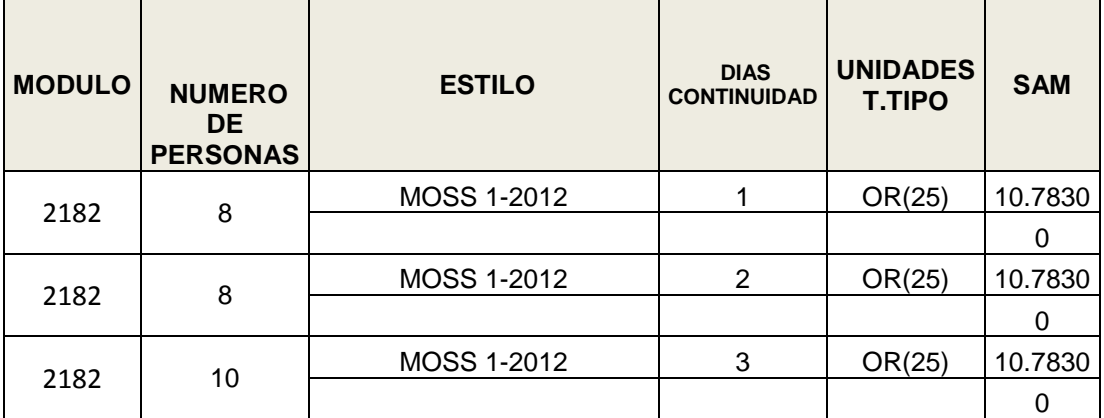

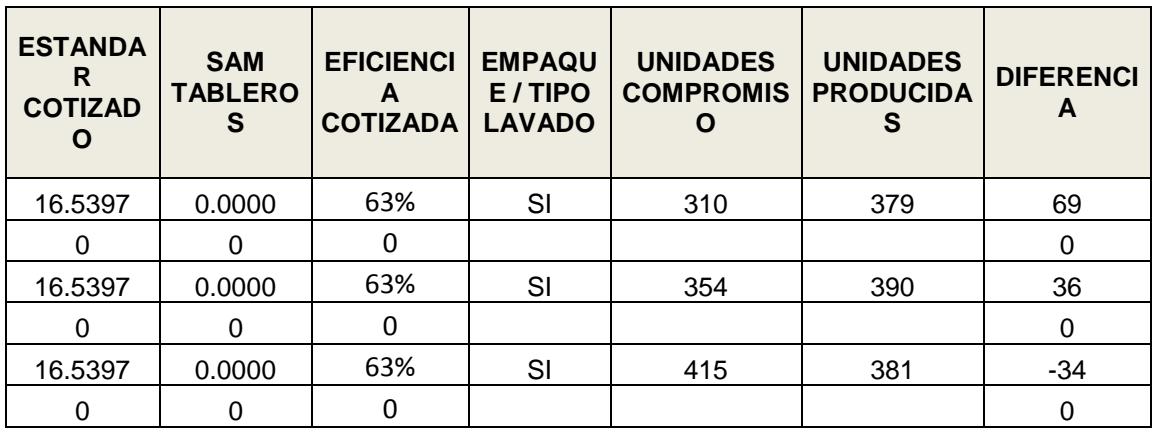

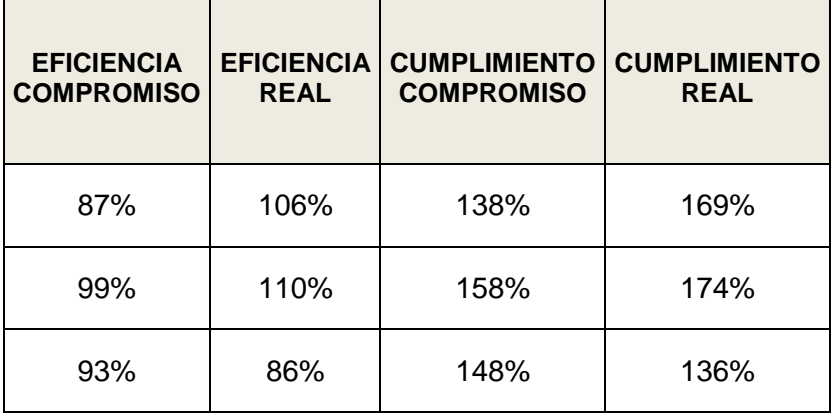

Fecha: 12, 13, 14, 15, 16, 19 y 20 de Junio de 2012.

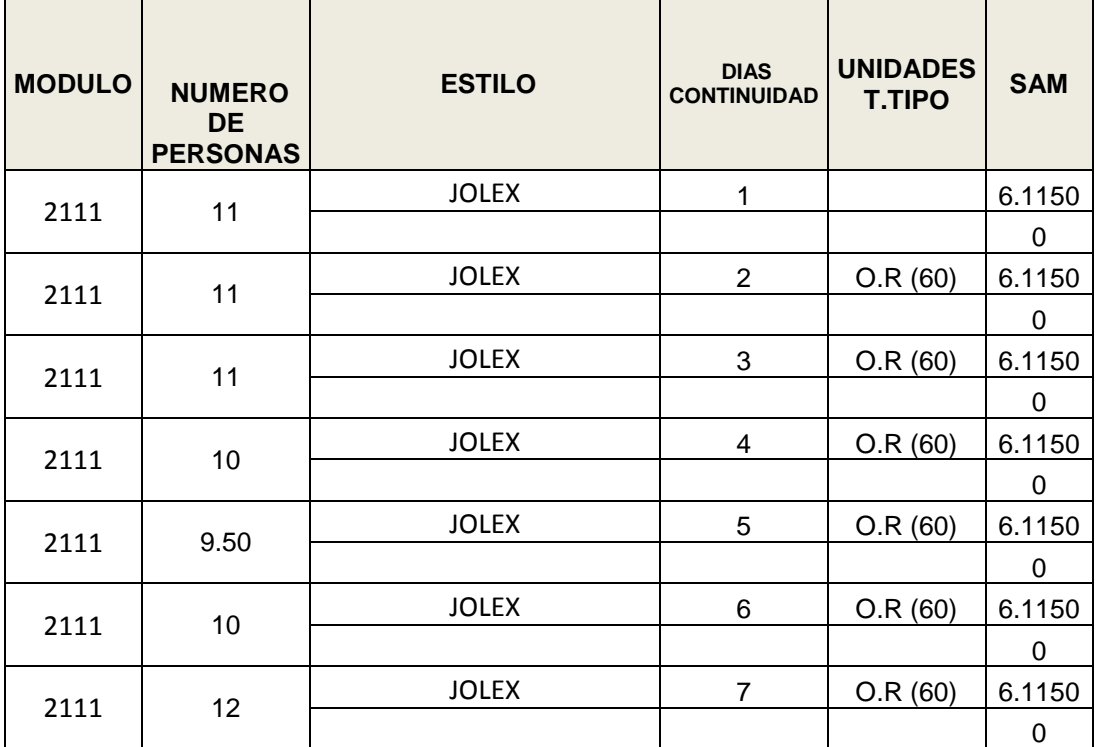

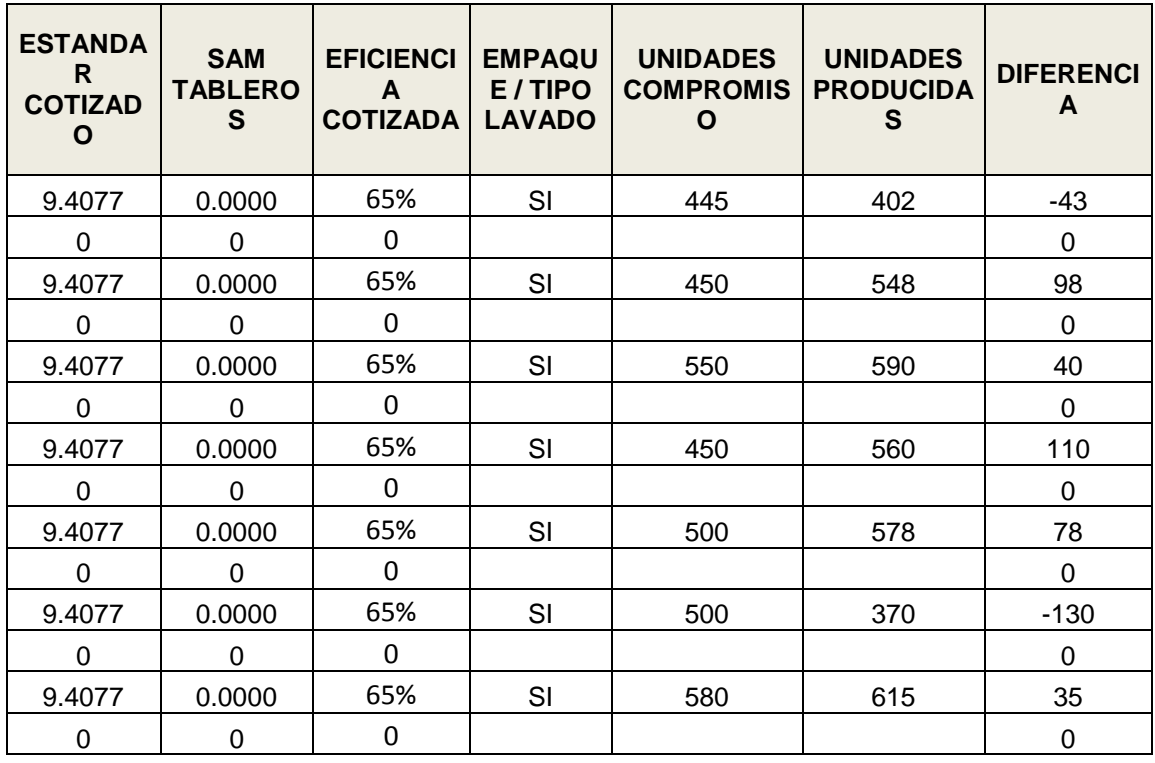

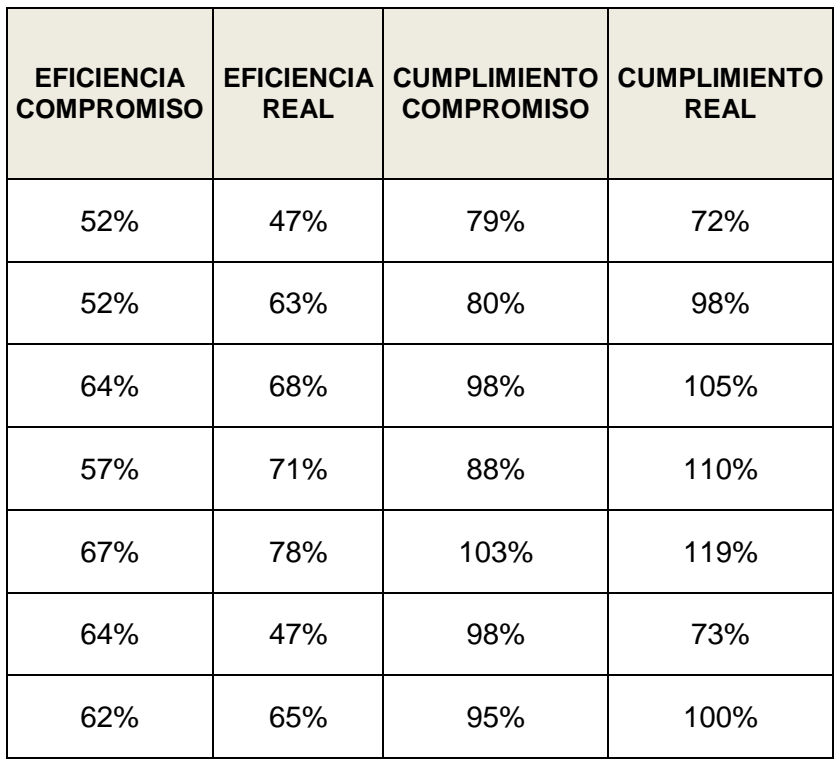

Fecha: 21 y 22 de Junio de 2012.

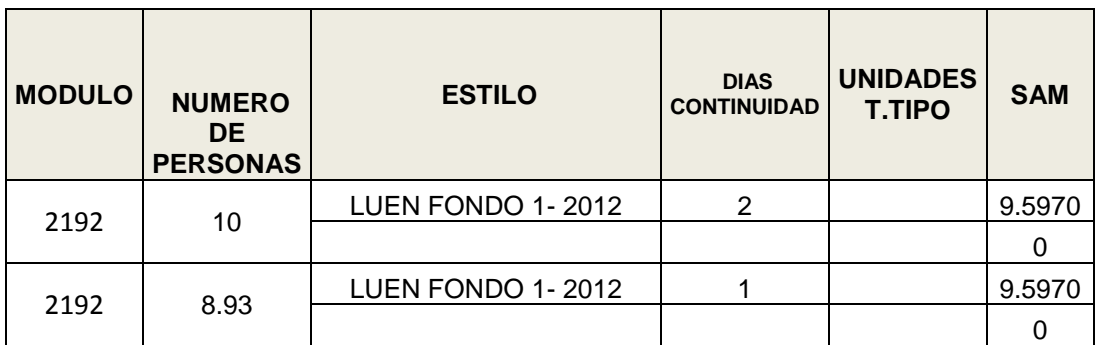

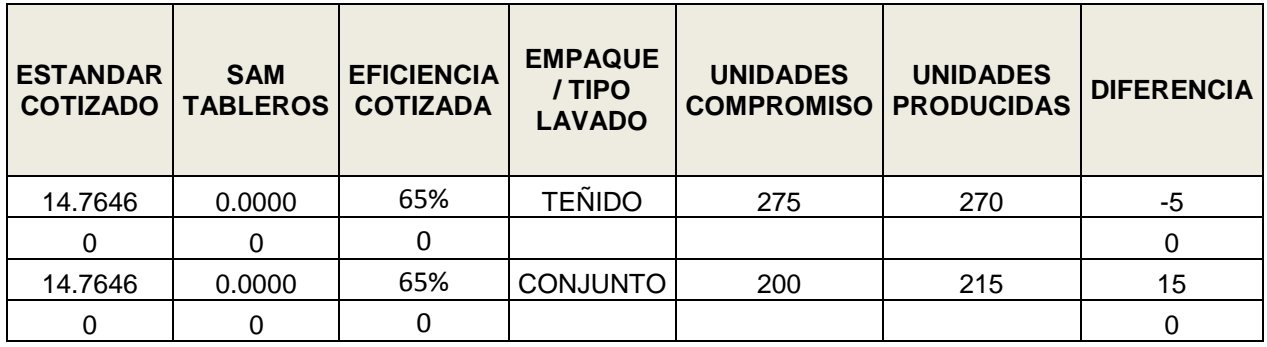

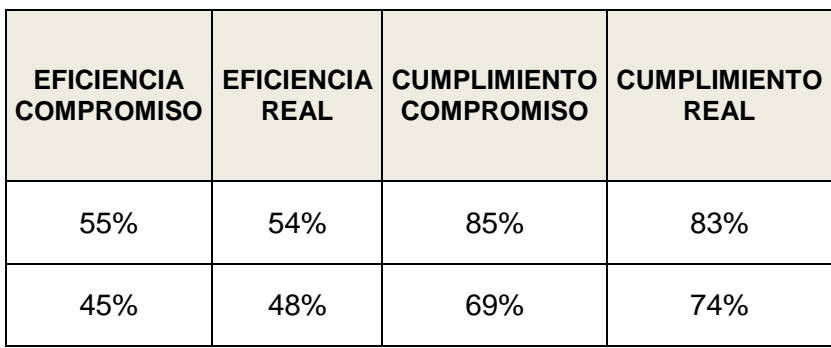

Fecha: 25 de Junio de 2012.

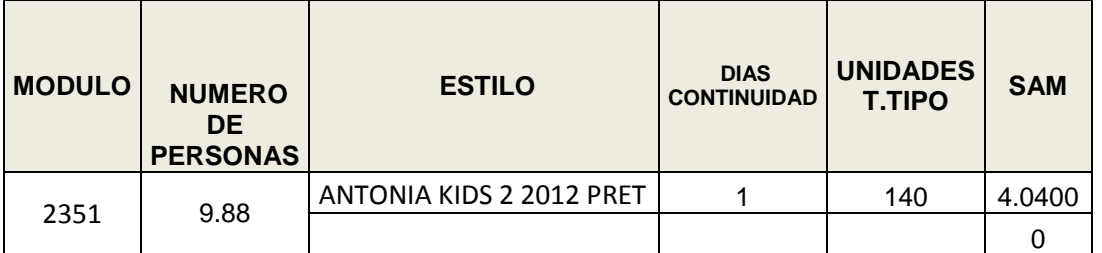

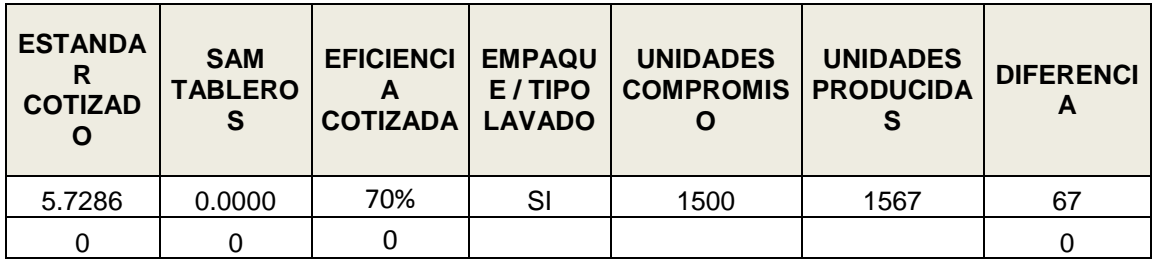

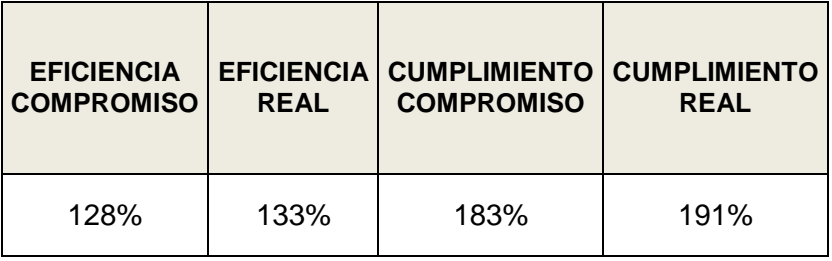

Anexo 2. Scripts del software

ThisWorkbook:

Private Sub Workbook\_Open()

'\*\*\*\*\*\*\*\*\*\*\*\*\*\*\*\*\*\*\*\*\*\*\*\*\*\*\*\*\*\*\*\*\*\*\*\*\*\*\*\*\*

'-----------------------------------------

 'PROGRAMA PARA CALCULO DEL TIEMPO OCIOSO 'EN LOS MODULOS DE COSTURA 'Diseñado y Desarrollado por: 'Ing. ANDRES STEVEN OSORIO VERGARA 'Ing. CAROLINA CALDON PEREZ 'Para la C.I. NICOLE S.A.S '\*\*\*\*\*\*\*\*\*\*\*\*\*\*\*\*\*\*\*\*\*\*\*\*\*\*\*\*\*\*\*\*\*\*\*\*\*\*\*\*\* '-----------------------------------------

Dim ruta As String

Dim archivos As String

Dim i As Integer

 Application.ScreenUpdating = False ActiveSheet.ChartObjects("1 Gráfico").Activate ActiveChart.SetSourceData Source:=Cells(1, 6) ActiveSheet.Range("A32").Select ActiveSheet.Range("C4").Value = 1 'No.iteraciones=1 ActiveSheet.Range("C3").Value = 1 'Eficiencia=1 ActiveSheet.Range("C5").Value = 8 'Numero minimo de personas ActiveSheet.Range("C6").Value = 15 'Numero maximo de personas

'Borrar la lista de referencias anterior:

 $i = 0$
Do While Not IsEmpty(ActiveSheet.Cells(90 + i, 1))

 $i = i + 1$ 

Loop

ActiveSheet.Range(Cells(91, 1), Cells(90 + i, 1)).Delete (xlShiftUp)

'Borrar los datos de tiempos ociosos anteriores:

 $i = 1$ 

Do While Not IsEmpty(ActiveSheet.Cells(i, 6))

 $i = i + 1$ 

Loop

 ActiveSheet.Range(Cells(2, 6), Cells(i, 9)).Clear 'Borrar tiempos ociosos, unidades y dias continuidad

'Crear lista de referencias:

'Ruta de la carpeta de los listados de operaciones:

 ruta = "J:\DISTRIBUCIONES DE MODULOS DE PUNTO\DISTRIBUCIONES LINEA\LISTADO DE OPERACIONES\"

```
archivos = Dir(ruta & \nightharpoonup^* \cdot x \mid s \mid)
```
 $i = 0$ 

```
 Do While Len(archivos) > 0
```
 $i = i + 1$ 

ActiveSheet.Cells(90 + i, 1) = archivos

 $archivos = Dir()$ 

Loop

ActiveSheet.Shapes("Drop Down 4").Select

With Selection

```
 .ListFillRange = Range(Cells(90, 1), Cells(90 + i, 1)).Address
```
.LinkedCell = "\$E\$32"

End With

ActiveSheet.Cells(32, 1).Activate

ActiveSheet.Shapes("Button 5").Visible = False

Application.ScreenUpdating = True

End Sub

Módulos:

Sub Proceso\_COMSOAL(numero\_personas As Integer, Tciclo As Double, numero iteraciones As Integer, posicion As Integer)

'Dim numero\_personas As Integer

'Dim Tciclo As Single

'Dim numero\_iteraciones As Integer

Dim UB As Double

Dim c As Double

Dim i As Integer

Dim j As Integer

Dim k As Integer

Dim numero\_operaciones As Integer

Dim cuenta As Integer

Dim tamano\_lista\_a As Integer

Dim tamano lista b As Integer

Dim tamano\_lista\_c As Integer

Dim IDLE As Double

Dim numero\_estacion As Integer

Dim RN As Double

Dim x As Integer

Dim numero\_tareas\_asignadas As Integer

Dim num\_estaciones\_vacias As Integer

Dim l As Integer

Dim tarea\_seleccionada As Integer

 Dim ti As Double Dim pos As Double Dim eficiencia As Double

```
 '1. Inicializacion de la corrida COMSOAL y configuraciones iniciales
 'UB=infinito
 'numero_iteraciones = 1
 'Application.ScreenUpdating = False
x = 0UB = 1000c = Tciclo
IDLE = 0 eficiencia = ActiveSheet.Range("C3").Value
```
 'Borrado informacion de corridas previas ActiveSheet.Range("P36:AH85").Clear 'Datos de listas ActiveSheet.Range("AH33:AAA85").Clear 'Datos de estaciones

```
 'Obtener número de operaciones
For i = 1 To 50
   If IsEmpty(ActiveSheet.Cells(i + 35, 2)) Then
      Exit For
   End If
Next
numero operaciones = i - 1 tamano_lista_a = numero_operaciones
```
'Llenado de NIP

For i = 0 To numero\_operaciones - 1

```
ActiveSheet.Cells(i + 36, 16).Value = 0
```
For  $j = 0$  To 9

If IsEmpty(ActiveSheet.Cells(i + 36, 6 + j)) Then

Else

```
 ActiveSheet.Cells(i + 36, 16).Value = ActiveSheet.Cells(i + 36, 
16).Value + 1
```
End If

Next

**Next** 

```
 'Llenado de WIP
```
For  $k = 0$  To 9

```
 For i = 1 To numero_operaciones
  For j = 1 To numero_operaciones
     If ActiveSheet.Cells(35 + j, 6 + k).Value = i Then
       For I = 0 To 9
           If IsEmpty(ActiveSheet.Cells(35 + i, 17 + l)) Then
             ActiveSheet.Cells(35 + i, 17 + I).Value = j
              Exit For
           Else
           End If
        Next
      Else
      End If
   Next
 Next
```
Next

2 '2.Inicio nueva secuencia

'Borrado informacion de corridas previas

ActiveSheet.Range("AA36:AH85").Delete (xlShiftUp) 'Datos de listas

ActiveSheet.Range("AJ34:AAA85").Delete (xlShiftUp) 'Datos de estaciones

numero\_estacion = 1

num estaciones vacias  $= 1$ 

 $numero_{tareas_{asignadas = 0}$ 

 $x = x + 1$ 

'Creado primera estacion

 ActiveSheet.Cells(33, 31 + numero\_estacion \* 3).Value = ActiveSheet.Cells(33, 31).Value 'Copia la palabra "Estacion"

ActiveSheet.Cells(34, 31 + numeroestacion \* 3).Value = ActiveSheet.Cells(34, 31).Value 'Copia la palabra "Maquina"

 ActiveSheet.Cells(33, 32 + numero\_estacion \* 3).Value = numero\_estacion 'Copia el numero de estacion

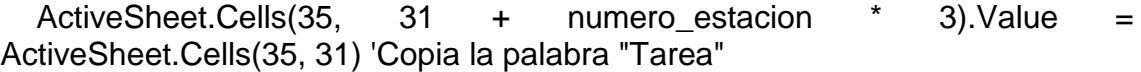

ActiveSheet.Cells(35, 32 + numero\_estacion \* 3).Value = ActiveSheet.Cells(35, 32) 'Copia la palabra "Tiempo Tarea"

## 'A=TK

Range("AA36:AA85").Value = Range("B36:B85").Value

'NIPW=NIP

For i = 0 To numero\_operaciones - 1

ActiveSheet.Cells(i + 36, 30).Value = ActiveSheet.Cells(i + 36, 16).Value

**Next** 

3: '3.Factibilidad precedencia y de tipo de maquina:

'Factibilidad de precedencia:

'Para todo i que pertenezca a la lista A

'Si NIPW(i)=0 lo agrega a la lista B

 $c$ uenta =  $0$ 

'Borrado listas B y C

ActiveSheet.Range(Cells(36, 28), Cells(85, 29)).Clear

'Solo precedencia:

If IsEmpty(ActiveSheet.Cells(34, 32 + numero\_estacion \* 3)) Then

For  $i = 0$  To tamano lista  $a - 1$ 

 If ActiveSheet.Cells(35 + ActiveSheet.Cells(36 + i, 27).Value, 30).Value  $= 0$  Then

 ActiveSheet.Cells(cuenta + 36, 28).Value = ActiveSheet.Cells(i + 36, 27).Value

 $cuenta = cuenta + 1$ 

Else

End If

**Next** 

Else 'Precedencia y tipo de máquina a la vez:

For i = 0 To tamano\_lista\_a - 1

 If ActiveSheet.Cells(35 + ActiveSheet.Cells(36 + i, 27).Value, 30).Value = 0 And (ActiveSheet.Cells(35 + ActiveSheet.Cells(36 + i, 27).Value, 3) Like ActiveSheet.Cells(34, 32 + numero\_estacion \* 3).Value) Then

 ActiveSheet.Cells(cuenta + 36, 28).Value = ActiveSheet.Cells(i + 36, 27).Value

cuenta =  $c$ uenta + 1

Else

End If

**Next** 

End If

tamano lista  $b =$  cuenta

4: '4.Factibilidad de tiempo:

'Para todo i que pertenezca a la lista B

'Si el tiempo de operacion es menor o igual a c, se agrega a la lista C

 $cuenta = 0$ 

For  $i = 0$  To tamano\_lista\_b - 1

```
 ti = ActiveSheet.Cells(ActiveSheet.Cells(i + 36, 28).Value + 35, 4).Value / 
eficiencia
```
If  $t = c$  Then

```
 ActiveSheet.Cells(cuenta + 36, 29).Value = ActiveSheet.Cells(i + 36, 28)
```
cuenta = cuenta  $+1$ 

Else

End If

**Next** 

 $tamano_lista_c = cuenta$ 

'Seleccion de pasos

If tamano lista  $c = 0$  Then

GoTo 5

Else

GoTo 6

End If

5: '5.Abrir nueva estacion:

If num\_estaciones\_vacias = 0 And numero\_estacion > 0 Then

 $IDLE = IDLE + c$ 

End If

numero\_estacion = numero\_estacion + 1

num\_estaciones\_vacias = num\_estaciones\_vacias + 1

 $numero_{tareas_{as}$  asignadas = 0

c = Tciclo \* num\_estaciones\_vacias

'Copiar el formato de los encabezados de la estacion

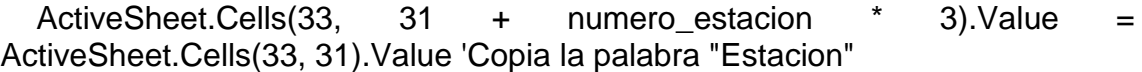

ActiveSheet.Cells(34, 31 + numeroestacion \* 3).Value = ActiveSheet.Cells(34, 31).Value 'Copia la palabra "Maquina"

 ActiveSheet.Cells(33, 32 + numero\_estacion \* 3).Value = numero\_estacion 'Copia el numero de estacion

 ActiveSheet.Cells(35, 31 + numero\_estacion \* 3).Value = ActiveSheet.Cells(35, 31) 'Copia la palabra "Tarea"

ActiveSheet.Cells(35, 32 + numero\_estacion \* 3).Value = ActiveSheet.Cells(35, 32) 'Copia la palabra "Tiempo Tarea"

'Vinculacion estaciones paralelas

If num\_estaciones\_vacias > 1 Then

For  $i = 1$  To num estaciones vacias - 1

 ActiveSheet.Cells(34, 32 + (numero\_estacion - num\_estaciones\_vacias + i) \* 3).Formula = "=" & ActiveSheet.Cells(34, 32 + numero\_estacion \* 3).Address

For  $i = 0$  To 49

 ActiveSheet.Cells(36 + j, 31 + (numero\_estacion num\_estaciones\_vacias + i) \* 3). Formula = "=" & ActiveSheet. Cells(36 + j, 31 + numero estacion \* 3).Address

ActiveSheet.Cells(36 + j, 32 + (numero estacion num\_estaciones\_vacias + i) \* 3).Formula = "=" & ActiveSheet.Cells(36 + j, 32 + numero\_estacion \* 3).Address

**Next** 

**Next** 

Else

End If

'Seleccion de pasos

If IDLE > UB Then

GoTo 2

 Else GoTo 3 End If

6: '6.Seleccionar tarea (Aleatoriamente de la lista)

```
 num_estaciones_vacias = 0
 Randomize
RN = Rndpos = RN * tamano lista c 'i*:
```

```
 tarea_seleccionada = ActiveSheet.Cells(35 + WorksheetFunction.Ceiling(RN 
* pos, 1), 29).Value
```

```
 'Borrar tarea de la lista A:
```

```
For i = 0 To tamano lista a - 1
```

```
 If ActiveSheet.Cells(36 + i, 27).Value = tarea_seleccionada Then
```
ActiveSheet.Cells(36 + i, 27).Delete (xlShiftUp)

tamano\_lista\_a = tamano\_lista\_a - 1

Exit For

Else

End If

**Next** 

'Borrar tarea de la lista B:

For  $i = 0$  To tamano\_lista\_b

If ActiveSheet.Cells(36 + i, 28).Value = tarea\_seleccionada Then

ActiveSheet.Cells(36 + i, 28).Delete (xlShiftUp)

tamano\_lista\_b = tamano\_lista\_b - 1

Exit For

Else

End If

Next

'Borrar tarea de la lista C:

For  $i = 0$  To tamano lista c

If ActiveSheet.Cells(36 + i, 29).Value = tarea\_seleccionada Then

ActiveSheet.Cells(36 + i, 29).Delete (xlShiftUp)

tamano\_lista\_c = tamano\_lista\_c - 1

Exit For

Else

End If

Next

'c=c-ti

 $c = c - (ActiveSheet.Cells(35 + tarea_seleccionada, 4).Value / eficiencia)$ 

'Para todo i que pertenezca a WIP(i\*), NIPW(i)=NIPW(i)-1

For  $i = 0$  To 9

If Not IsEmpty(ActiveSheet.Cells(35 + tarea\_seleccionada, 17 + i)) Then

 ActiveSheet.Cells(35 + ActiveSheet.Cells(35 + tarea\_seleccionada, 17 + i), 30). Value = ActiveSheet. Cells  $(35 +$  ActiveSheet. Cells  $(35 +$ tarea\_seleccionada, 17 + i), 30).Value - 1

Else

End If

**Next** 

'Asigna la tarea a la estacion

numero\_tareas\_asignadas = numero\_tareas\_asignadas + 1

 ActiveSheet.Cells(35 + numero\_tareas\_asignadas, 31 + numero\_estacion \* 3).Value = tarea\_seleccionada

'Copia el ti de la tarea seleccionada en la estacion

 ActiveSheet.Cells(35 + numero\_tareas\_asignadas, 32 + numero\_estacion \* 3).Value = ActiveSheet.Cells(35 + tarea\_seleccionada, 4).Value

'Copia el tipo de máquina de la estacion

ActiveSheet.Cells(34, 32 + numero\_estacion \* 3).Value = ActiveSheet.Cells(35 + tarea\_seleccionada, 3).Value

 'Seleccion de pasos If tamano\_lista\_a =  $0$  Then GoTo 7 Else GoTo 3 End If

7: '7.Finalización de la programación:

 $IDLE = IDLE + c$ 

If  $IDLE \leq UB$  Then

 $UB = IDLE$ 

Else

End If

ActiveSheet.Cells(posicion, 7).Value = UB

'Seleccion de pasos

If  $x =$  numero iteraciones Then

Else

GoTo 2

End If

Application.ScreenUpdating = False

End Sub

Sub Listadesplegable4\_AlCambiar()

Dim referencia\_seleccionada As Integer

Dim ruta As String

Dim nombre\_referencia\_sel As String

 Dim i As Integer Dim celda\_inicial As Integer Dim celda\_final As Integer Dim operaciones As Range Dim maq As Range Dim estandar As Range Dim nombre\_programa As String Dim eficiencia As Double

 Application.ScreenUpdating = False ActiveSheet.Range(Cells(36, 1), Cells(85, 2)).Clear ActiveSheet.Range(Cells(36, 4), Cells(85, 4)).Clear nombre\_programa = ActiveWorkbook.Name

'ruta es la misma que en WorkbBook\_Open

 ruta = "J:\DISTRIBUCIONES DE MODULOS DE PUNTO\DISTRIBUCIONES LINEA\LISTADO DE OPERACIONES\"

referencia\_seleccionada = ActiveSheet.Range("E32").Value

If referencia\_seleccionada = 1 Then

'Significa que esta selecionado el encabezado.

'Se debe desactivar el botón calcular

ActiveSheet.Shapes("Button 5").Visible = False

ActiveSheet.Range("C3").Value = 1 'Eficiencia=1

Else

'Se seleccionó una referencia

'Se deben cargar los estandares

'y activar el boton calcular

ActiveSheet.Shapes("Button 5").Visible = True

 nombre\_referencia\_sel = ActiveSheet.Cells(89 + referencia\_seleccionada, 1).Value

Application.ScreenUpdating = False

Workbooks.Open (ruta & nombre\_referencia\_sel)

ActiveWorkbook.Sheets(1).Activate

'Buscar listados de operaciones, maquinas y tiempos estandar

 $i = 1$ 

Do While Not IsEmpty(ActiveSheet.Cells(i, 13))

 $i = i + 1$ 

Loop

 $\text{celda}_final = i - 1$ 

For  $i = 1$  To celda\_final

If ActiveSheet.Cells(i, 13).Value Like "CONFECCION\*" Then

celda  $inicial = i$ 

Exit For

Else

End If

Next

 $i = 1$ 

Do While ActiveSheet.Cells(i + celda\_inicial, 13).Value Like "CONFECCION\*"

 $i = i + 1$ 

Loop

 $celda_final = i + celda_inicial - 1$ 

'Copiado de listados:

'Operaciones

 ActiveSheet.Range(Cells(celda\_inicial, 10), Cells(celda\_final, 10)).Select Selection.Copy

Windows(nombre\_programa).Activate

ActiveWorkbook.Sheets(1).Activate

ActiveSheet.Range("A36").Select

Selection.PasteSpecial xlPasteValues

Application.CutCopyMode = False

Windows(nombre\_referencia\_sel).Activate

ActiveWorkbook.Sheets(1).Activate

'Tiempos estandares

ActiveSheet.Range(Cells(celda\_inicial, 12), Cells(celda\_final, 12)).Select

Selection.Copy

Windows(nombre\_programa).Activate

ActiveWorkbook.Sheets(1).Activate

ActiveSheet.Range("D36").Select

Selection.PasteSpecial xlPasteValues

Application.CutCopyMode = False

Windows(nombre\_referencia\_sel).Activate

 'Copiado eficiencia: eficiencia = ActiveSheet.Cells(celda\_inicial, 16)

 ActiveWorkbook.Close ActiveSheet.Range("C3").Value = eficiencia ActiveSheet.Range("A32").Select For  $i = 1$  To  $1 +$  celda final - celda inicial ActiveSheet.Cells(i + 35, 2) = i **Next** End If

Application.ScreenUpdating = True

## End Sub

```
Sub Botón5_Haga_clic_en()
```
 Dim i As Integer Dim Tciclo As Double Dim numero\_iteraciones As Integer Dim minimo\_personas As Integer Dim maximo\_personas As Integer Dim eficiencia As Double

eficiencia = ActiveSheet.Range("C3").Value

## $i = 1$

Do While Not IsEmpty(ActiveSheet.Cells(i, 6))

 $i = i + 1$ 

Loop

 ActiveSheet.Range(Cells(2, 6), Cells(i, 9)).Clear 'Borrar tiempos ociosos, unidades y dias continuidad

numero iteraciones = ActiveSheet.Range("C4")

minimo\_personas = ActiveSheet.Range("C5")

maximo\_personas = ActiveSheet.Range("C6")

For i = minimo\_personas To maximo\_personas

Tciclo = ActiveSheet.Range("D86") / (i)

 Call Proceso\_COMSOAL(i, Tciclo, numero\_iteraciones, i + 2 minimo\_personas)

```
 ActiveSheet.Cells(i + 2 - minimo_personas, 6).Value = i
```
 ActiveSheet.Cells(i + 2 - minimo\_personas, 8).Value = 480 \* i \* eficiencia / ActiveSheet.Range("D86")

 ActiveSheet.Cells(i + 2 - minimo\_personas, 9).Formula = "=C2/" & ActiveSheet.Cells(i + 2 - minimo\_personas, 8).Address

Next

ActiveSheet.ChartObjects("1 Gráfico").Activate

ActiveChart.SetSourceData Source:=Range(Cells(1, 6), Cells(maximo\_personas - minimo\_personas + 1, 7))

ActiveSheet.Range("F1").Select

End Sub